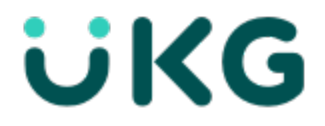

# Release Notes UKG Dimensions® Release 9

This document contains summary descriptions of the enhancements for this release and resolved issues.

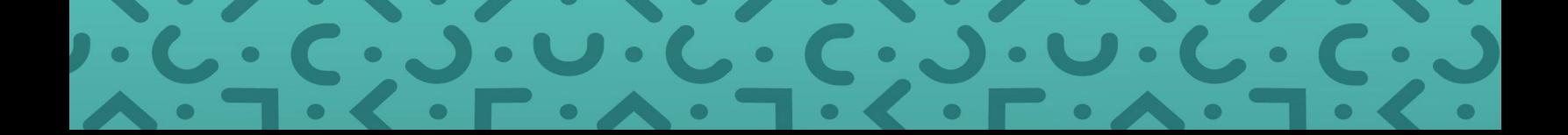

## <span id="page-1-0"></span>Legal Statement

The information contained in this document is intended for use with the licensed software products to which the information relates (the "Products"). The information and the specifications for the Products set forth herein are subject to change without notice, and should not be construed as a commitment by the licensor to provide the functionality described herein. The licensor may make improvements and/or changes to the Products and/or the information set forth in this publication at any time without notice. The licensor assumes no responsibility for any errors that may appear in this resource. © 2022 UKG Inc. All rights reserved.

This document contains certain trademarks that are the property of UKG Inc., which may be found on the "trademarks" page at www.ukg.com. All other trademarks or registered trademarks used herein are the property of their respective owners and are used for identification purposes only.

The source code for Equinox is available for free download at www.eclipse.org.

When using and applying the information generated by the Products, customers should ensure that they comply with the applicable requirements of all applicable law, including federal and state law, such as the Fair Labor Standards Act. Nothing in this document shall be construed as an assurance or guaranty that the Products comply with any such laws.

Published by UKG Inc.

900 Chelmsford Street, Lowell, Massachusetts 01851 USA

Phone: +1 978 250 9800, Fax: +1 978 367 5900

UKG Inc. Global Support: +1 800 394 HELP (+1 800 394 4357)

For links to information about international subsidiaries of UKG Inc., go to [http://www.ukg.com](http://www.ukg.com/)

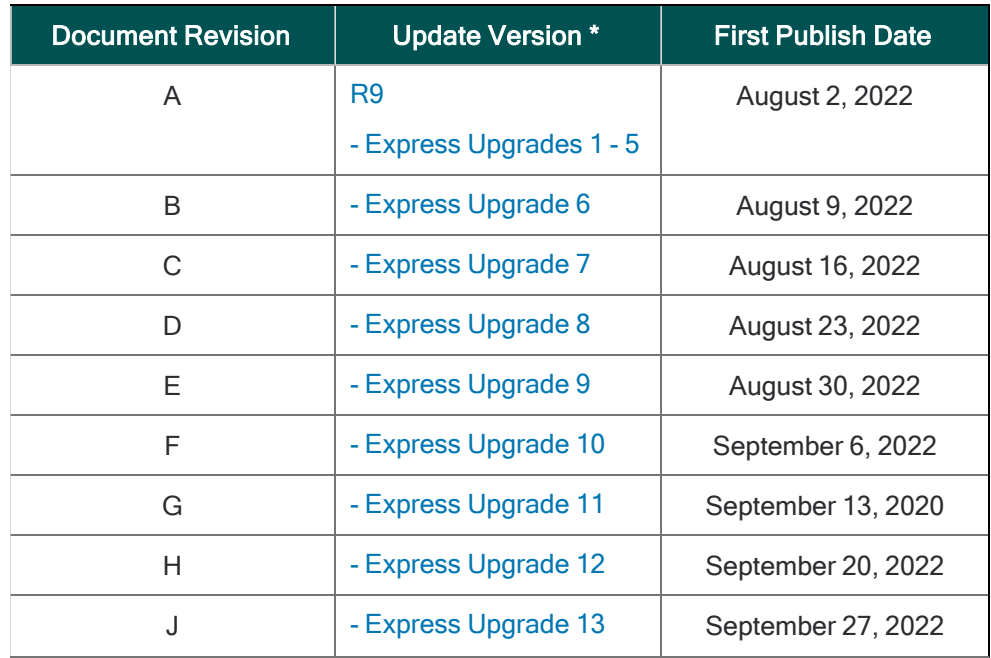

#### Document Revision History

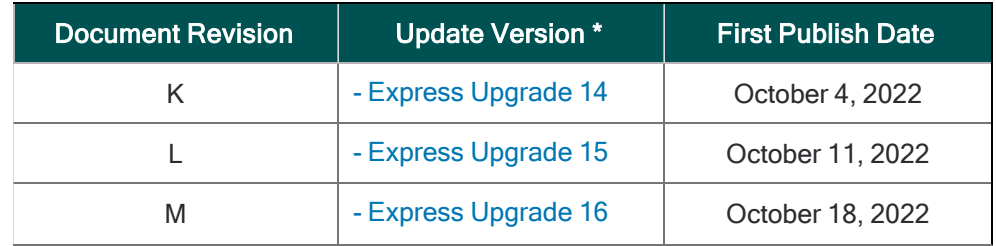

\* = See your local Trust Site for the date on which each update is applied, as these vary by location.

# **Contents**

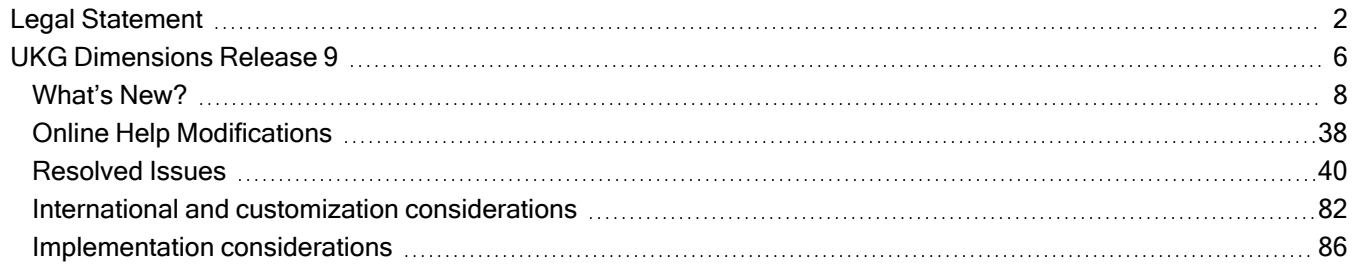

## <span id="page-5-0"></span>UKG Dimensions Release 9

Continuing to build on years of Kronos workforce management experience and with the combined power of Ultimate Software, UKG Dimensions Release 9 brings a host of new features and enhancements to our already robust offerings. To familiarize you with the current state of the product, the release documentation is detailed as follows:

- This document provides information about UKG Dimensions R9.
- Update Summaries contain information about R9 Updates (for example, Updates 1 and 2).
- Express Upgrades (for example, R9. Express Upgrade 1) will be listed in the document of the release they apply to: either the Release Notes or an Upgrade Summary. Express Upgrades have their own sections in either the "Resolved Issues" or "What's New" section (when applicable).

## <span id="page-7-0"></span>What's New?

#### **f** Note:

- Most UKG Dimensions features are not enabled by default, and need to be enabled (for example, via Function Access Profiles or Data Access Profiles). The exception is features that are incorporated within the existing product capabilities (for example, data being added to a Dataview, or API additions/updates).
- New and enhanced API operations are not listed in the What's New Table. However, they are listed in the Important Notes on the Developer Portal, and new API operations are listed in the New API Operations tables below.
- To view a list of Dataview/Report Data Object columns (the labels and descriptions), refer to the Data Dictionary, or search for the entity name in the Column Selection User Interface (UI) in Application Setup > Display Preferences > Dataview Management.

#### Release Notes / Update Summaries now available in HTML

The Release Notes / Update Summaries are also available now in HTML format and can be accessed through the online help.

## New Version of Mobile App available

A new version of the Android mobile app client, version 2.6.8, is now available for download from the Google Play store. The iOS version of the app remains at version 2.6.7. This version requires devices to be running at least Android version 6 and iOS version 12. This version includes minor enhancements and bug fixes.

## R9, Express Upgrade 8

The following features were added for R9, Express Update 8.

## **Extensions**

## Religous Holiday Adjustments EXT-25

The Religious Holiday Adjustments extension increases efficiency and maintains compliance for organizations during religious periods, by eliminating the need for manual adjustments to labor-related activities.

## R9 Express Upgrade 4

The following features were added for R9, Express Update 4.

## **Extensions**

## Sickness Period Management EXT-37

The Sickness Period Management integration extension automates the process of dividing an employee's sickness period into waiting, paid sick, and unpaid sick leav periods, with corresponding cascading duration paycode assignments.

## Absence Management EXT-36

The Absence Management extension helps customers remain in compliance by automatically generating case numbers for new absences, connecting new and previous absences (prolongation), and prompting for absence occurrence event dates, when applicable.

## What's new for R9

The features below were added for R9.

## **Activities**

#### Activities for multiple worked shifts within a single shift ACT-120

Activities can now span across multiple worked shifts that occur within a single scheduled shift.

#### Mask Kiosk Mode Badge Credentials ACT-56

Data entered into the badge credentials for Kiosk Mode is now masked for enhanced security.

## Data Integration/Platform

#### UKG Pro People Import integration runs for changes in Pro and Dimensions DIP-97

The UKG Pro People Import supports direct API synchronization to the DataStore Adaptor for file-less transfers of employee data. This integration can retrieve changes such as changes within a look-back period, requests for specific employees, employees who are assigned profile templates, and reduce the need to request full synchronizations.

#### Transaction Assistant Summary Report Utility DIP-90

The Transaction Assistant Summary Report utility allows services and support personnel to download error messages from Transaction Assistant for multiple integrations that ran during a date range. The output file displays the same records as from the Transaction Assistant > Export All Records button.

#### UKG Pro / WFM People Import: Support for Translated License and Role Names DIP-89

The UKG Pro / WFM People iPack now supports the accurate assignment of licenses and roles in UKG Pro / WFM unified environments when those values have been modified using the UKG Dimensions Translation tools.

#### Transaction Assistant Detailed Messages DIP-88

The Transaction Assistant shows more detailed information in the messages for integration errors that relate to the mapping of organizational levels (the orgPathByCriteria function). You can export a full list of errors

without the need to select specific errors individually.

#### Reprocess Employees for Profile Template changes DIP-86

New People iPack process properties have been added to sync profile template changes with UKG Pro on a nightly or ad-hoc basis, allowing UKG Pro to locate employees impacted by profile templates changes and reprocess those employees so that their profile template changes are included.

#### Unified Inbox: Go To Link Provided with Dimensions Notifications DIP-83

When viewing a WFM request notification in the UKG Pro Inbox, Unified Inbox users can now click a link to navigate to the domain page for that notification (ex. Schedule data for time-off requests). The link relies on SSO to access Dimensions and can be accessed via both desktop and mobile device (Single Mobile App).

#### Advanced Mapping option for UKG Pro Paycode to Payroll Mapping DIP-81

A new option called Advanced Mapping has been added for configuring payroll code mappings with UKG Pro. Advanced mapping allows a single pay code to map with multiple earning codes using location and labor category filters.

#### UKGTimeAdmin Password Retention Enhancement DIP-77

The UKGTimeAdmin password is a required value for configuring the UKG Pro and WFM unified environment. The UKGTimeAdmin password will now be retained after a Dimensions tenant refresh. Previously, refreshes of Dimensions tenants required the creation of a new UKGTimeAdmin password, with related reconfiguration in Pro to match the new value.

#### UKG Pro / WFM Access Method Profile support DIP-62

Support for Access Method Profiles has been added to UKG Pro and WFM unified environments. This enhancement is configured within the People iPack.

#### UKG Pro / WFM SMS Shift Fill support DIP-61

Support for SMS Shift Fill has been added to UKG Pro and WFM unified environments. This enhancement is configured within the People iPack.

#### UKG Pro / WFM Biometric Assignments support DIP-60

Support for Biometric Assignments has been added to UKG Pro and WFM unified environments. This enhancement is configured within the People iPack.

#### UKG Pro / WFM TeleTime IP Assignments support DIP-59

Support for Teletime IP Assignments has been added for UKG Pro and WFM unified environments. his enhancement is configured within the People iPack.

#### UKG Pro / WFM Unified Inbox Simple Actions DIP-2

System Administrators can now enable simple actions in the inbox for UKG Pro and WFM unified environments. Enabling simple actions allows managers to take an action (approve, refuse, etc.) on a WFM notification directly from their inbox, rather than having to navigate to View Details > Control Center to take the same action.

## Deployment Automation

#### Trim Country Field in UKG Pro DIP-105

The Country field in People Information is trimmed at 25 characters in both UKG Pro and WFM when environments are unified.

## **DSaaS**

#### Notifications of Auditor run status DSAAS-16

Notifications are generated for both scheduled and Ad Hoc runs. From the Auditor notification, you can click GoTo to navigate to the Auditor dashboard. Notifications are sent to only those users with access to the Auditor dashboard. These notifications are triggered each time the Auditor run is initiated and completes. To receive notifications about the Auditor run, users must be subscribed to System Messages in their Control Center profile.

#### Auditor Linked Dataview DSAAS-15

A new configuration option in the Auditor Setup allows you to configure a linked Dataview for each rate shown on the Auditor UI. Each time users select a rate on the Auditor Dashboard they can now view a Dataview that has been configured specifically for that rate.

#### Auditor data visible in Dataviews and Reports DSAAS-3

Users can now create Dataviews and reports that provide the output of the DSaaS engine for "Auditor". This enhancement introduces new data columns that can be used to help users build their own Dataviews and reports for analyzing the Auditor data to better understand potential compliance risk in their organization.

## **Extensions**

#### GTOR Validation Rules – Public Holiday Enhancement EXT-47

Enhancements to the existing GTOR Validation Rule process now support validation for public holidays.

#### Enhanced Staffing Dashboard EXT-27

The Enhanced Staffing Dashboard generates, and then exports up to six weeks of staffing dashboard data to a CSV file.

#### Hours and Dollars Allocation EXT-23

#### Accrual Payout Request:

The Accrual Payout Request extension now supports hours equivalent deduction of the cashed-out amount.

#### Hours and Dollars Allocation:

In organizations where two accrual types are used to reflect the state of an employee's entitlement, the Hours and Dollars Allocation business process simultaneously deducts hour and money amounts when a time-off request is approved.

## **Forecasting**

#### Hourly volume forecast edits FCST-14

You can now view and edit the the volume forecast at the 15-minute interval level. This enhancement allows more targeted edits to the volume forecast, which will result in labor demand being placed in the appropriate time slot. After the interval volume forecast is generated, users can view and edit it within the Forecast Planner.

A new function access control point, Volume Forecast Details, located at Manager – Department Manager > Forecasting > Forecast Planner, allows users to edit or view an interval volume forecast after it has been generated.

To support this enhancement, the following labels in the Labor Standard configuration page were updated:

- Traffic Pattern has been changed to Labor Distribution.
- Distribute by Traffic Pattern has been changed to Distribute by Traffic Pattern/Volume Forecast Details.
- Labor Distribution has been changed to Labor Distribution Offset.

## HCM Integrations

#### Show HR Service Delivery in new tab DIM-369938

If HR Service Delivery (HRSD) is configured in HCM, the menu item opens in a new browser tab when you select HRSD.

#### Add process property to optionally pass WFM cost center to payroll DIM-333052

The HCM Payroll Export-v2 integration can be configured to pass the values of WFM Cost Centers in the business structure or timecard override to a payroll batch cost center. In Process Properties, select HCMLaborCategories and select the WFM Cost Center.

#### HCM Payroll Export-v2: Increase the number of paycodes to include or exclude HCMI-36

For the HCM Payroll Export-v2 integration, the number of paycodes that you can specify to include or exclude increased from 10 to 20. You can enter up to 20 paycodes, each separated by a comma or number sign, in

both the IncludePaycodes and ExcludePaycodes process properties or install parameters.

#### HCM Accruals Export can pass Money Accrual Codes HCMI-34

A new process property, Pass Money Types, is available to enable the HCM Accruals Export integration to pass money type accrual codes to UKG Dimensions HCM.

#### HCM People Import-v2 Ability to assign position directly Reports To Manager as the Reports To in the

#### People Record HCMI-31

In UKG Dimensions HCM, you can assign a "reports to" manager to employees as part of the position assignment. Now, the HCM People Import-v2 integration has a configuration option to pass the "reports to" manager from the primary position assignment. The process property **hcmMGrIndxForRptTo** is renamed to HCMReportsTo and includes options for Manager 1-5 and the primary position.

#### HCM Accruals More Logging HCMI-30

When the number of errors in an integration run exceeds what the Run Summary can show, click the Go to Additional Details button to see all errors and more detailed information.

#### HCM Payroll Export-v2 More Logging HCMI-28

When the number of errors in an integration run exceeds what the Run Summary can show, click the **Go to** Additional Details button to see all errors and more detailed information.

#### HCM Payroll Export-v2 Historical Correction Default Wage Paycode HCMI-27

When you configure HCM Payroll, select **Pass Historical Wage Paycode** to pass the wage paycode rather than the actual paycode for historical corrections. If an employee is assigned to a pay rule that is configured to use a wage paycode for historical corrections, the wage paycode is passed to payroll. However, if the employee is assigned a pay rule that is not configured to use a wage paycode for historical corrections, the actual paycode is passed to payroll.

## Healthcare Productivity

#### Ability to create Healthcare Analytics Custom Reports HCP-2

The standard Healthcare Analytics reports do not allow you to customize the reports or select Healthcare Analytics metrics, and formatted custom reports require configuration by UKG. Alternatively, you can build and deploy your own custom productivity reports: Work Unit View and Work Unit — Time Series by day, date range, or pay period, or for payroll or volume. These reports show the insights that managers need to control costs while maintaining and improving quality of care.

## **Integrations**

#### PES Wildcard Support for General Ledger Input Mapping INTS-104

When you configure the input mapping of general ledgers to payroll attributes, you can enter the businessstructure path to the job.

#### General Ledger Multiple Outputs for Payroll Extract Integration INTS-90

When you configure the mapping of general ledgers to payroll attributes, you can map the input to one or a combination of outputs.

#### Payroll Extract Stage API Filters Employees by Worked Attributes INTS-41

The Payroll Extract Stage API can filter employees for payroll and accrual totals based on worked cost center or worked labor category in addition to worked job.

#### Email notifications for integration run status INTS-18

You can configure email notifications to different people or groups of people of the following changes to the status of integrations: when integrations start, are completed successfully, failed, or are completed with errors.

## Mobile

#### Full WiFi Geofencing support across all UKG mobile apps PIEX-14

All UKG Mobile apps now have full support for WiFi Geofencing, where being in a valid WiFi area can verify a Known Place if so configured. Prior to this, WiFi Geofencing was not available in the UKG Pro app, which limited Known Place location verification to GPS coordinates.

## **Scheduling**

#### Create TOR Calendar Entry for Employee's Reports-To Manager DSCHED-305

You can now use a custom API to configure the system to send an employee's Reports To manager an email with a calendar attachment (.ics file) when a time-off request transitions from one state to another (from submitted to approved, for example).

Contact your UKG Representative for more information.

#### Schedule Rules for Split Shifts DSCHED-303

To ensure organizations are compliant with local labor rules, Schedule Rule Sets can now be configured to define rules and constraints for split shifts. A split shift is when an employee is scheduled to work two or more shifts per day, where each shift is separated by a period of time that is longer than a regular break segment. Split shifts enable employees to maintain a better work-life balance and enable organizations to control operational costs with an optimal workload.

A new Split Shift tab has been added to the Schedule Rule Sets > Employee Rule Sets configuration that includes ten parameters to create the necessary rules and constraints. The two parameters Minimum Time in Between Shifts and Maximum Time in Between Shifts are required; the others are optional:

- Minimum Time in Between Shifts
- Maximum Time in Between Shifts
- Split Start At or After
- Split End Before
- First Shift Start At or After
- Last Shift End Before
- Maximum Elapsed Shift Time
- Maximum Occurrences
- Period Definition
- Pay Codes to Exclude

Rule severity for split shifts is configured similar to other schedule rules. Split shift rules are validated when changes are saved in the Schedule Planner and during Employee Self Service scheduling actions (Self-Scheduling, Open Shift Request, Request to Cover, and Shift Swap).

For more information, see the Configure Schedule Rule Sets help topic.

#### Generate Schedules 18 Months in the Future DSCHED-281

Administrators can now configure the Shift Builder to generate schedules up to 18 months in the future. In the Shift Builder Criteria setup, the Days for pattern rollout setting can now be configured with a maximum value of 550 days, which is equivalent to 18 months. Previously, this setting had a maximum value of 365 days (1 year). With this enhancement, managers are now able to view and modify schedules further out into the future.

For more information, see the Shift Builder Criteria help topic.

#### Validate Time Off Requests based on Manager's Employee Group DSCHED-272

To ensure that only the manager responsible for employee shifts can enter time off for employees on those shifts, a new Scheduling system setting

site.scheduling.schedulePlanner.enterTimeOff.authorizeManagerWithJobMembershipInEmployeeGrou p has been added. This setting determines if a manager has access to perform an Enter Time Off request in the Schedule Planner.

When the setting is set to True, managers can only enter time off for employees whose jobs are included in their employee group on the date that is being modified. An error message displays in the Schedule Planner when a manager submits a time off request for which they are not authorized. When the setting is set to False (default), managers can enter time off for any employees whose shifts are visible in the Schedule Planner.

For more information, see the *Enter Time Off* and the *Scheduling System Settings* help topics.

#### Generate Reports in Schedule Planner DSCHED-259

Reports can now be generated and accessed from within the Schedule Planner using the new Share functionality. This enables managers to save time by remaining in the Schedule Planner to run reports instead of having to access the Report Library.

A new Scheduling Function Access Profile called Run Reports within Schedule Planner controls which managers can see the Share button on the Schedule Planner toolbar. From the Share button, managers can run reports using either of these options:

- Run Report Enables managers to select from all reports that are assigned to them in their Reports Profile. By default, the Scheduling section of the available reports is displayed.
- Run <selected favorite> Report Enables managers to select the specific report that is defined as the favorite. Administrators can configure the favorite report with the new Preferred schedule report option in the Schedule Planner configuration.

When a report is selected, the location and selected timeframe currently loaded in the Schedule Planner are pre-populated in the Timeframe and Location report settings. All reports generated from the Schedule Planner are also available in the Report Library.

For more information, see the Configure Schedule Planner Reports and Generate Reports from the Schedule Planner help topics.

#### New Daily Staffing - Condensed Report DSCHED-130

To enable managers to obtain a quick overview of the daily staffing plan, we've added a new Daily Staffing – Condensed report. The report provides a simpler and more condensed view of the schedule, and shows employees scheduled by zone for each day, within each unit of the selected locations. It lists the employees, their scheduled start time, and the job they are scheduled to work. This report only supports locations with Zone Set assignments.

For more information, see the Daily Staffing - Condensed report help topic.

#### Request to Cover for Partial Shifts DSCHED-111

Previously, employees could offer only their entire shift when submitting a Request to Cover.

Now, employees can offer parts of their shift using Request to Cover, which provides them with more flexibility to change their schedules without having to give up an entire shift. As with partial shift requests introduced in the previous release, the manager can specify rules for partial shifts, including:

- Whether the partial shift must start or end with the start or the end of the whole shift
- The minimum length for the partial shift or the remainder shifts

Importantly, pending requests are invalidated when the shift in the pending request overlaps with a partial shift that has been approved. Pending requests that do not overlap can still be approved.

For more information, see the Request to Cover My Shift and Configure Requests to Cover help topics.

#### View Scheduled Weekly Hours in the Schedule Planner DSCHED-86

The new Scheduled Weekly Hours dataview column enables managers to view the total scheduled hours for each employee per week when the selected time frame in the Schedule Planner is a multi-week symbolic period or date range.

If the schedule is loaded using a symbolic time frame (such as Previous Schedule Period, Current Schedule Period, or Next Schedule Period), the week starts on the same day as the Schedule Period. If the schedule is loaded using a date range, the week starts on the day configured for First Day of Week in System Configuration > Locale Policy.

In the Schedule Planner, total hours for each week appear separately in the Scheduled Weekly Hours column with a dash between them. For example, for a three-week period, an employee's weekly hours might display as 32:00-42:00-40:00.

To view Scheduled Weekly Hours in the Schedule Planner:

- 1. Configure a dataview with the "Scheduled Weekly Hours" column (available in the Schedule Summary entity).
- 2. Add the dataview to the manager's dataview profile.
- 3. Add the dataview to a schedule.

For more information, see the Configure Scheduled Weekly Hours in Schedule Planner help topic.

#### Employee Calendar and Team Absence Quota Enhancements DSCHED-66

A new Team Absence layer on the employee's My Calendar page provides a heatmap based on team absence quota values and the high-demand warning threshold configured by the team manager. The calendar displays colors and symbols to indicate:

- Days on which approved and submitted time-off requests are approaching the high-demand warning threshold
- Days on which the team absence quota has been met
- Days on which no team absences are allowed

This information is also on the Events tab

Along with the enhancements to My Calendar, many changes were made to team definitions. These changes include the ability for the manager to specify:

- Which pay code types they want to exclude from team absence quota threshold calculations
- Whether to define quota types as a fixed number of employees on a team, or as a percent of the team
- The days on which they do not want to allow any team absences (a quota of zero)
- Standing base quotas for every day of the week and holidays
- Overrides for specific dates that either expand or reduce the base quota for that date only
- The time-off request approval threshold as a percent of days allowed above the daily absence quota
- The recommendation to refuse the time-off request if the request contains any days that do not allow absences
- Automatic approval for requests that do not exceed absence quotas
- The percent of the daily absence quota that is needed to trigger a high-demand warning

The system uses all of these configurations to make guided recommendations more helpful to employee and manager alike – they help the employee make more informed decisions when requesting time off, and help the manager determine which time-off requests to approve.

For more information, see the My Calendar, Define Teams, and Configure Heatmaps help topics.

#### ESS Location Schedule Enhancements DSCHED-24

Previously, the Employee Self-Service (ESS) Location Schedule allowed employees to see the schedule for all colleagues who work the same jobs at the same location during a schedule period. With this release, you can also configure the Location Schedule to display:

- In the Locations & Jobs drop-down list, all jobs in the same locations as both the employee's primary job and the jobs in their job transfer set
- Shifts for all of an employee's colleagues' jobs, regardless of location
- Transfer type information for shifts the location transfer type is selected by default, but you can also select cost center, labor category, and work rule transfer types

These enhancements allow the employee to gain insight into their colleagues' schedules, which can help them assess the days or shifts that they can work most usefully, and submit self-schedule and swap shifts requests as appropriate, for example.

For more information, see the Configure the Location Schedule and Show the Location Schedule help topics.

#### View Skills and Certifications Details in a Call List or Schedule Planner DSCHED-17

You can view details of an employee's assigned skills and certifications in two new dataview columns, "Skills Details" and "Certifications Details". A dataview with these columns can be useful in the Schedule Planner or Call List. For example, when manually filling open shifts managers can quickly find employees that have the necessary skills and certifications for those jobs.

The details for skills include Display Name (Proficiency Level, Effective Date). The details for certifications include Display Name (Proficiency Level, Expiration Date). If an employee has multiple skills and

certifications, they are all listed together in the same row. For example, an employee that has Management and QA skills, and has Project Management and Finance Management certifications appear like this:

- Skills Details: Mgmt (High, 01/01/2021); QA (Medium, 01/10/2022)
- Certifications Details: Fin (Medium, 12/31/2022); Proj (High, 12/31/2023)

If a skill or certification does not have a Display Name, then the Skill or Certification name is used instead. Skills and certifications details are listed in alphanumeric order.

To view skills and certifications details in the schedule or call list:

- 1. Configure a dataview with the "Skills Details" and "Certifications Details" columns (available in the Schedule Group Totals entity).
- 2. Add the dataview to the manager's dataview profile.
- 3. Add the dataview to a schedule.
- 4. Add the dataview to a call list.

For more information, see the Skills and certifications > View Skill and Certification Details in the Schedule or Call List online help topic.

## **Timekeeping**

#### Manual Time Entry Attestation TKEEP-563

Employees can now be prompted with Attestation questions when fixing missed punches in their timecard.

The Manual Time Entry (MTE) Attestation feature is supported for employees using timecard on the desktop and mobile in these Attestation workflow models:

- Cancel Specified Meal Break for Manual Time Entry
- Complex Meal Form for Manual Time Entry
- Meal Lockout Form for Manual Time Entry
- Simple Question Form for Manual Time Entry

The MTE feature supports employee attestation only. MTE is not available for Attestation for managers.

Only punches and punch edits will allow triggering of Attestation.

New columns have been added to the Attestation Daily Detail report to allow a manager to review Attestation answers:

- Manual Time Entry Workflow Indicates if the Attestation occurred using the timecard during a manual time entry workflow
- Manual Time Entry Status Indicates if a punch was added

For more information, see the Configure Manual Time Entry help topic.

#### View Rounded Punches in the Timecard TKEEP-105

Managers and employees can now toggle the punch display in the timecard between actual worked punches and rounded punches. This can help to better understand the impact of rounding within the selected timeframe. Rounded punch display follows the Round rule configured in the assigned work rule.

The rounded punch toggle is available for hourly timecards. To enable the toggle, select "Allow Rounded Punch Toggle" in the Timecard Settings for the employees and managers that need to use this feature.

To view rounded punches in the timecard, select the Rounded Punches icon on the action bar. This icon changes to the Actual Punches icon when viewing rounded punches. The timecard must be in a saved state to view rounded punches.

When viewing rounded punches the timecard is ready-only with a gray background and some timecard action bar options are not available. Rounded punch display persists until you select the Actual Punches icon so that managers can scroll through employee timecards and keep the rounded punch display.

For more information, see the Timecard Settings and Work with punches > View rounded punches help topics.

#### Contract definition-based overtime limits and target hours calculations TKEEP-68

You can use an employee's contract definition, as defined in their employment terms, as the basis for calculating their overtime limits and target hours (without having to use a fixed contract schedule pattern). This option gives you the ability to:

- Calculate target hours based on contractual hours defined in an employee's contract definition. Managers can track employee's projected hours against target hours in the timecard Target Hours add-on.
- Trigger overtime based on contract-definition computed work hours limits.

This can help compute target hours and work hours limits for flextime contract employees. The new configuration for this is the addition of an Overtime Rule selection in the Work Hours Definition tab of the Employment Terms.

#### Configuration overview

1. Define the employee's contract definition (Application Setup > Employment Terms > Employment Terms > Contract Definition).

- 2. Configure an Overtime Rule (Application Setup > Pay Policies > Overtimes) with the following settings:
	- For Reset, select Date Pattern.
	- Select the Use Employee Work Hours Definition option.
	- $\circ$  Define any other necessary overtime rule configuration options.
- 3. Create a new or edit an existing employment term (Application Setup > Employment Terms > Employment Terms). On the Work Hours Definition tab select an Overtime Rule and define any other necessary employment terms configuration options.
- 4. For the employees that require contract definition-based target hours and overtime limits calculations, ensure that they are assigned these employment terms in their person record.

#### Prorate Target Hours

You can also prorate period target hours that are computed from the work hours definition to account for situations such as a hire date or termination date that occurs within an evaluation period.

To prorate period target hours, enable the following global system setting by entering an effective date (Application Setup > System Configuration > System Settings > Global Values):

global.WtkTotalizer.DateToEnableProratingOfWorkHoursDefinition

For more information, see the Contract definition-based overtime limits and target hours calculations help topic.

#### Configure Hyperfind conditions with Cost Centers TKEEP-18

When creating a condition for a Hyperfind, you can now use cost centers as one of the filtering options. This can be useful when you need to create a Hyperfind that returns a group of employees that worked in a specific cost center. The Cost Center tab is available in the General Information > Primary Labor Category and Time Management > Labor Categories groups.

In addition, there is a new Find option on the Time Management > Labor Categories Summary tab. The new option, available in the Find drop-down list, is "Home employees who transferred to a Cost Center outside of my Employee Group Cost Center Pattern".

The Cost Center tab appears when the system setting

"global.hyperfind.business.costcenter.in.laborcategory.filters.switch" is enabled. The setting is enabled by default.

For more information, see the Hyperfind conditions help topic.

## UDM

#### UDM Firmware Automation DM-92

The following firmware automation enhancements have been added to UDM.

- Auto-Initialize after load firmware:
	- $\circ$  A new option, Auto Initialize after Load Firmware, has been added to Action Options  $>$  Load Firmware and Event Details. This option tells the system to automatically initialize the system after a Load Firmware event and is enabled by default.
- Latest Firmware has been introduced as an option when configuring a Load Firmware event or device action.
	- $\degree$  To leverage the Latest Firmware option when using device events or device actions, the Firmware File must be set to "Latest Firmware."
	- $\circ$  For a device event, when selecting Latest Firmware, two new fields appear in the Event Editor window under Event Schedule: Run Duration (defines the number of hours the event will run from the event start time. Min = 1, max = 24), and Days from Release (defines the number of days the event will wait to download firmware after it is released (min = 7, max = 120).
- A new column, Firmware Status, has been added to the Device Dashboard and Device Details page. Statuses include Current, Update Available, and Overdue.

## User Experience

#### Branding Enhancements PIEX-19

Branding (Application Setup > Common Setup > Branding) has been greatly enhanced to provide greater customization. Using a variety of new features, Branding makes it easy to represent your corporate or organizational brand in both the UI and in reports. New features include:

• Themes, which allow you to specify colors, logos, and Home page customizations. The application includes five standard themes:

- <sup>o</sup> Custom
- <sup>o</sup> Default
- <sup>o</sup> English Violet
- <sup>o</sup> Legacy Blue Midnight

The Custom theme is active by default. If you modified the branding in a previous release, those changes are captured in the Custom theme on upgrade. Otherwise, the Custom theme has the same settings as the Default theme.

You can customize the Custom theme, but the other standard themes must be saved with a new name before you can modify them.

- You can change themes whenever you wish by simply making the theme Active (only one theme is active at a time). The Branding page now includes a table that lists all standard and customized themes, and you can tell at a glance:
	- <sup>o</sup> Which theme is active
	- Which themes have logos specified
	- $\circ$  Which theme is providing the logo used for reports
	- Which themes have wallpaper specified for the Home page
- The Branding page content has been reorganized to make available customizations easier to find. The Logo and Home Page Background sections are more prominent, and Identifier Palette, Chart Palette – Mono, Chart Palette – Diverging, and Heatmap palettes have been removed while they undergo refinement, for example.
- When specifying a logo, you can indicate that you want the system to use that logo for all reports, even if the theme on which it is defined is not the active theme.

For more information, see the Branding help topic.

#### Accessibility Improvements UIP-69

To comply with the improvements included in the Web Content Accessibility Guidelines (WCAG) 2.1 updates, two new enhancements are available in UKG Dimensions:

- WCAG 2.1 requires reflow of content so there is no horizontal scrolling when zoomed to 400%. Previously, UKG Dimensions only supported zooming to 200%. With this release, UKG Dimensions now supports zooming the browser up to 400% (300% in Safari) and users can interact with the pages without having to scroll horizontally. This enhancement benefits users with vision impairments, enabling them to have an easier experience when using UKG Dimensions.
- Multiple areas in UKG Dimensions where status messages were not announced by screen readers have been addressed. Now, the following areas provide the ability for screen readers to announce status

messages regarding updated page load times, page navigation and pagination, and timeframe changes.

Page load time updates:

- Timekeeping
	- <sup>o</sup> Employee Summary
	- o Attendance (Landing page, Attendance Details, Attendance Calendar, Attendance Audit)
	- o Leave of Absence, Leave Audit, Leave Takings
	- <sup>o</sup> Overtime Group Approvals
	- Hours Allocation
- Scheduling
	- <sup>o</sup> Current Schedule
	- <sup>o</sup> Future Schedule
	- <sup>o</sup> Current Schedule with Automated Breaks
	- <sup>o</sup> Period Hours Rules
	- <sup>o</sup> Staffing
- Add-Ons
	- Employee Timecard Target Hours
	- Schedule Planner (Indicators, Comments, Target Hours, Daily Coverage, Absence Calendar)
- Maintenance
	- <sup>o</sup> People Information
	- <sup>o</sup> Integrations
	- <sup>o</sup> Transaction Assistant
	- <sup>o</sup> Employee Visibility Periods
- Dataviews and Reports
	- **Dataview Library**
	- <sup>o</sup> Dataview Library Downloads
	- <sup>o</sup> Group Edit Results
- Workforce Planning
	- Workload Planner, Workload Planner Labor, Workload Planner Volume, Workload Planner Labor + Volume
	- <sup>o</sup> Operational Dashboard

Page navigation (Previous and Next buttons) and pagination (for example, page 1 of x):

- Control Center
- Leave Editor

Timeframe changes:

- Employee Timecard List View
- My Timecard List View

#### Home Page Enhancements UIP-14

The ability to enable the New Home Page Experience introduced in a previous release has been deprecated. UKG Dimensions now provides a single Home page experience, which brings with it a number of enhancements designed to improve information access and usability. Important changes to the Home page include:

- New branding colors.
- New icon styles are used for navigation, actions, and menus.
- New fonts for page titles, headings, and tiles.
- Tiles are the same size, presenting a more consistent appearance that makes them easier to scan and read.
- The Time off request, Punch, Activity, and Business Process tiles have been restyled.
- The My Profile tile has been deprecated. This tile's functionality has been moved to the Main Menu.
- You use the Edit button at the bottom of the Home page to display the Tiles slide-out panel, from which you can add and remove tiles from the Home page.
- The Restore Home Page icon has moved to the Tiles slide-out panel, which is accessed by the Edit button.

For more information, see the Home Page Experience online help topic.

## **Workflow**

#### New type-ahead functionality for dropdown and dynamic drop-down form elements WFW-77

Users developing forms in Workflow Designer can now optionally configure dropdown and dynamic drop fields with type-ahead functionality. For fields with this setting enabled, the system displays values in the dropdown list as the user types in the field; the list is filtered to display only those values that contain the characters entered in the field. The filter is case-insensitive.

#### New API Operations

In addition, the following API operation(s) were added.

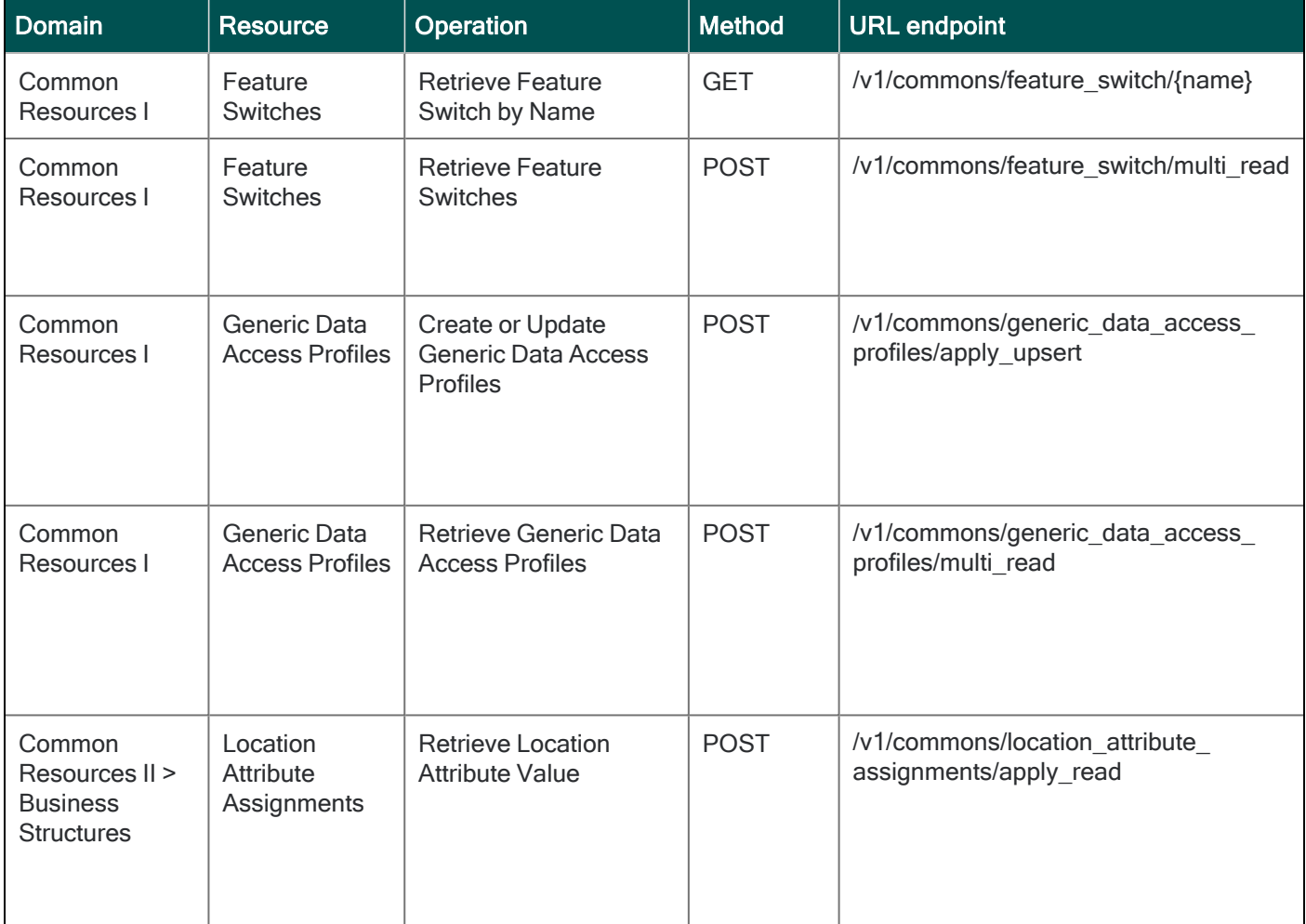

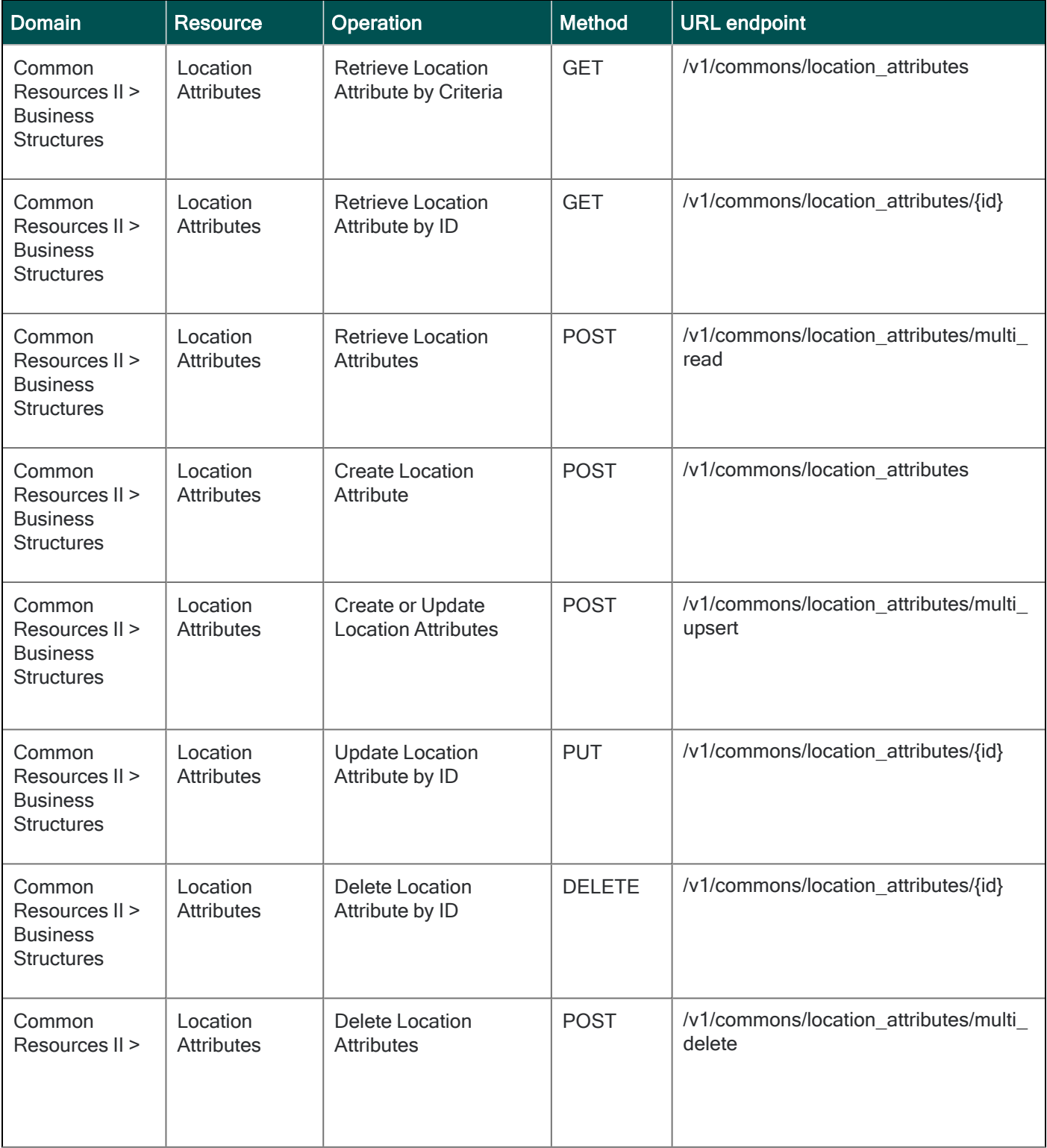

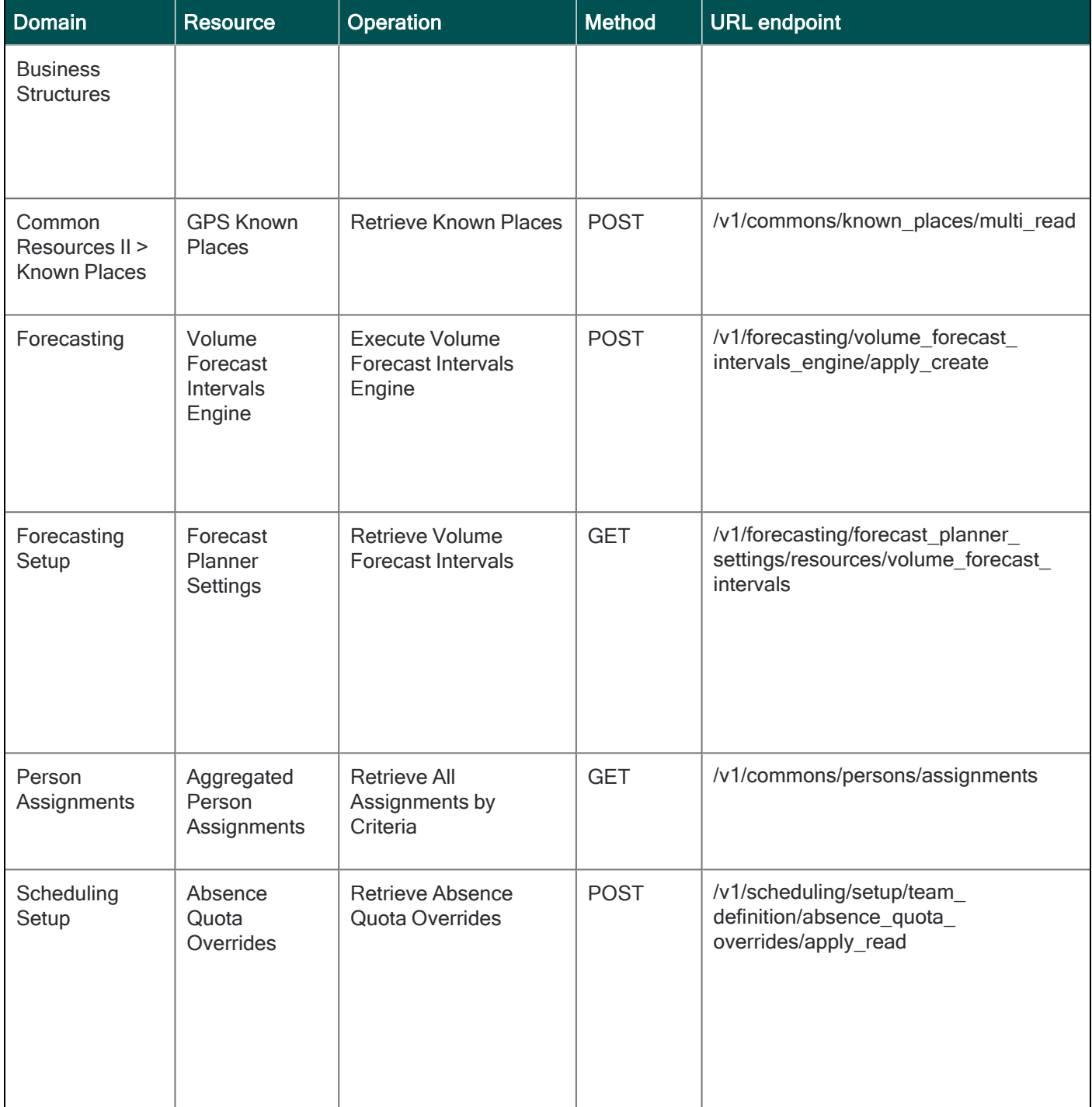

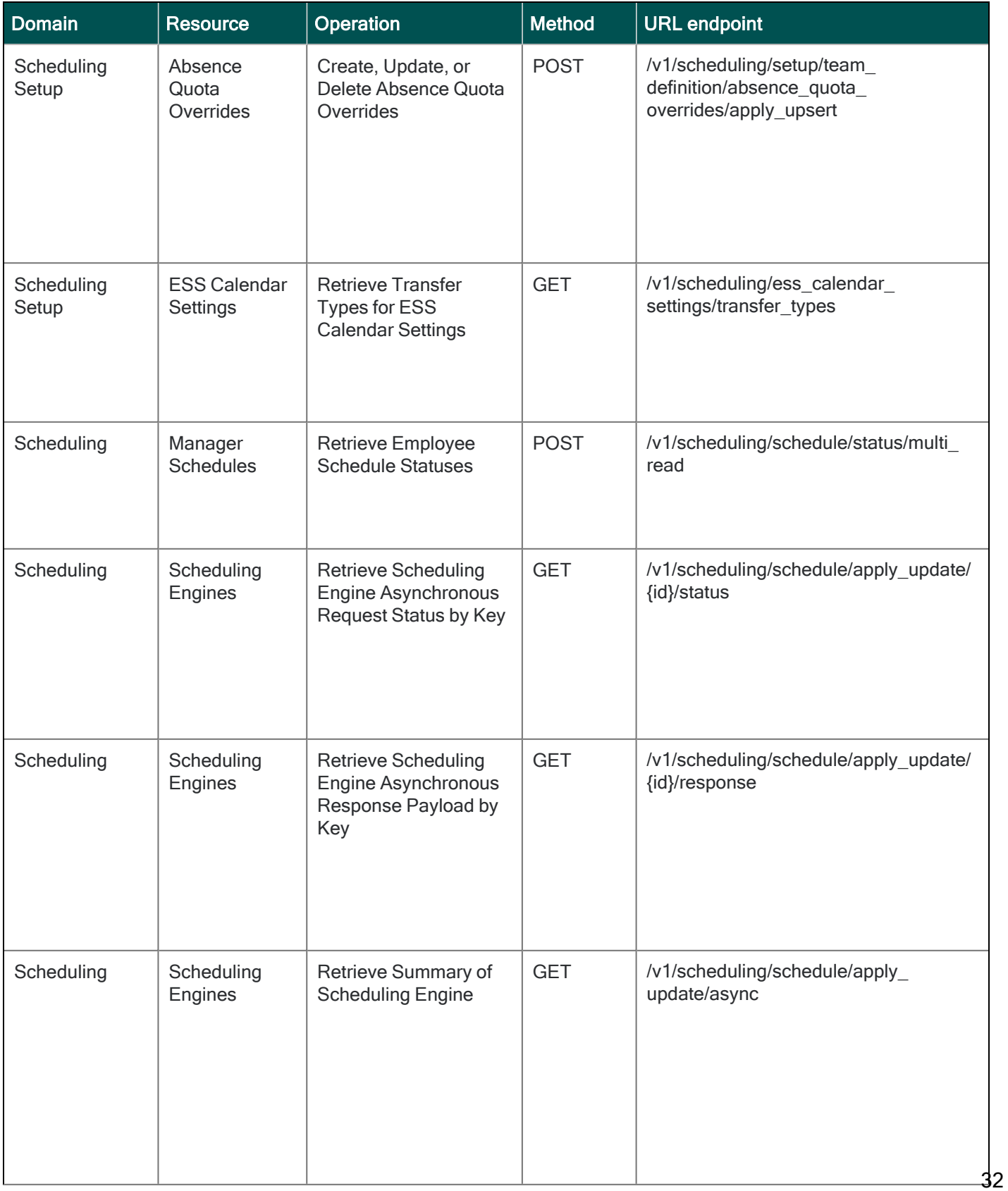

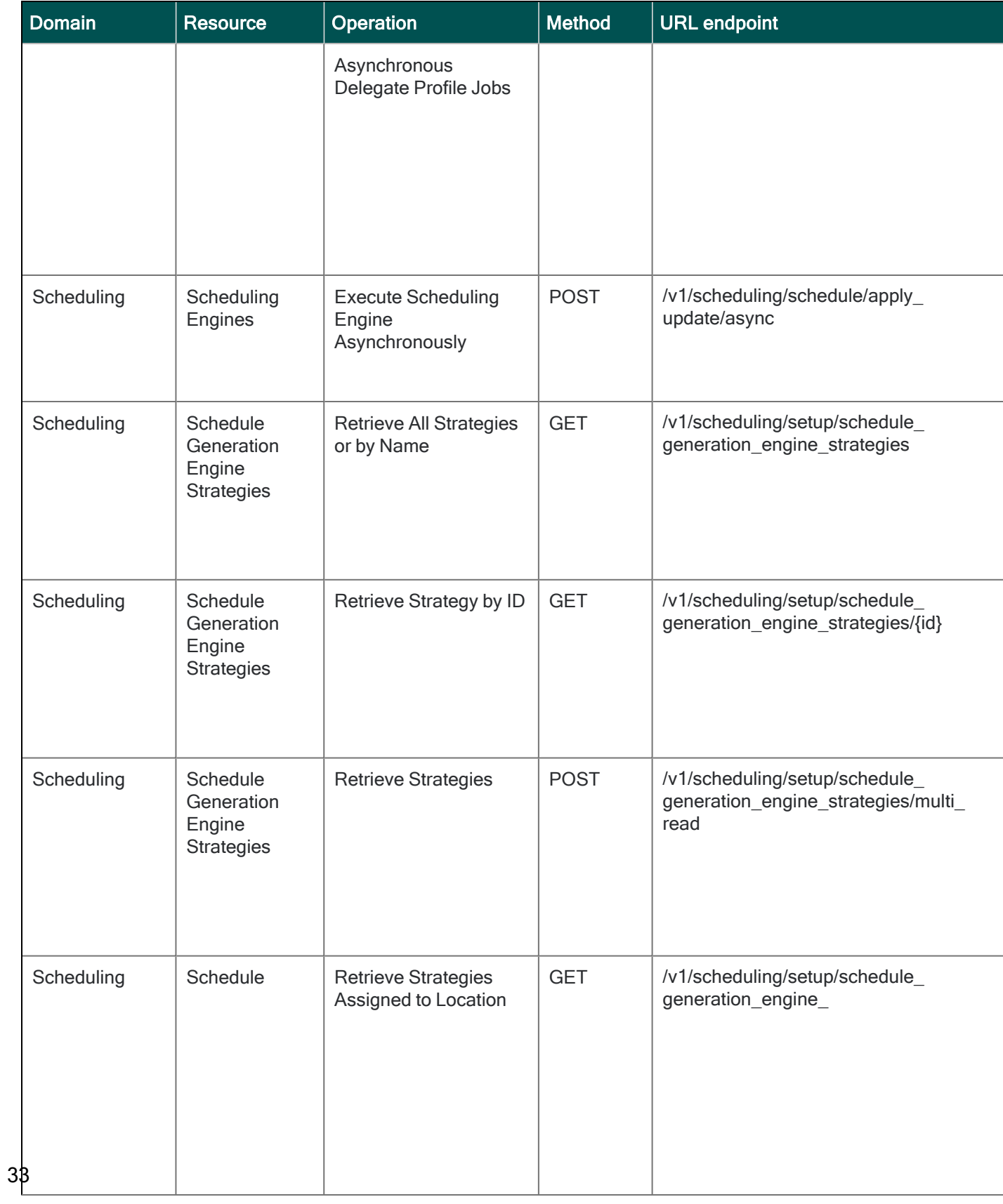

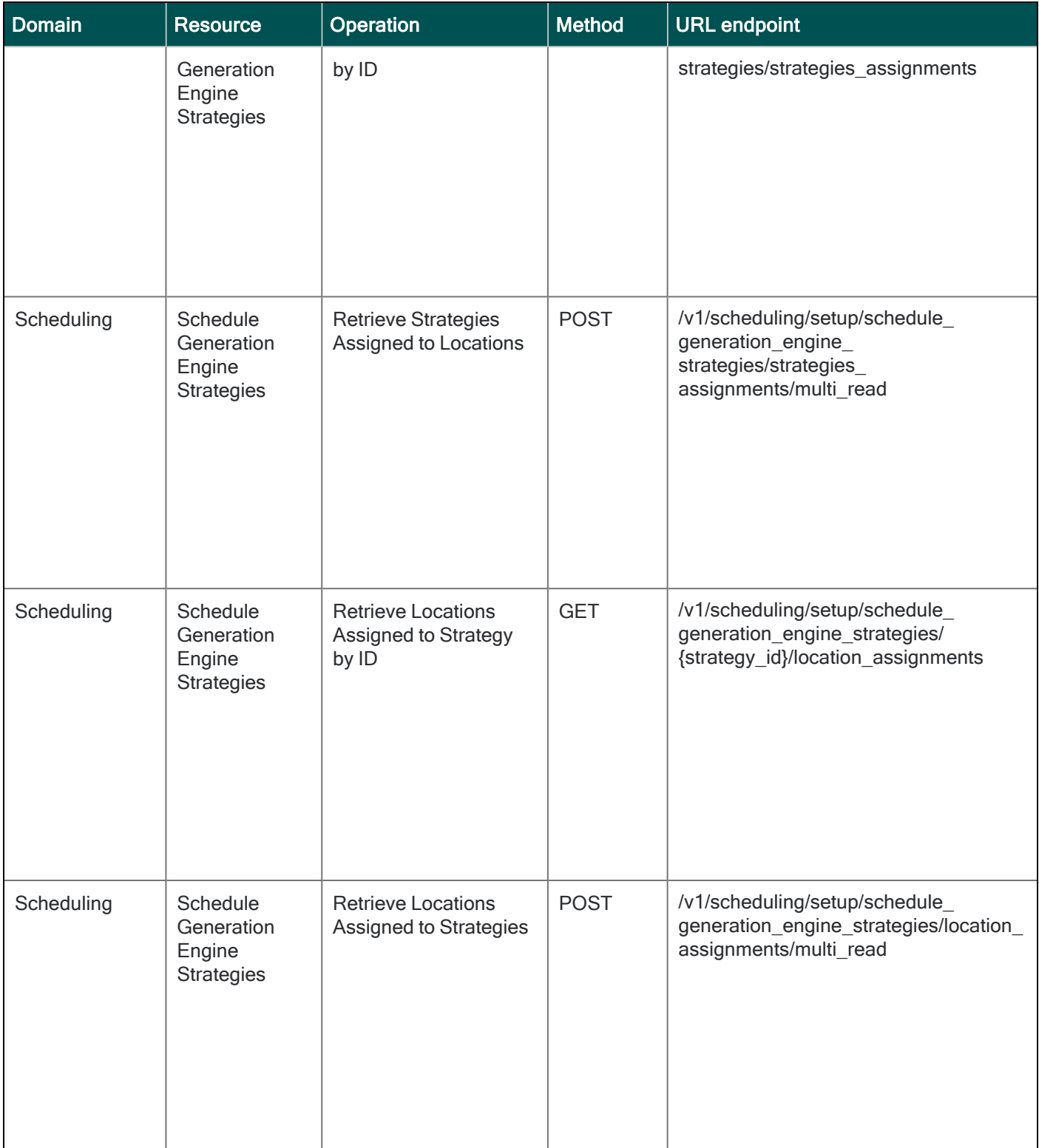

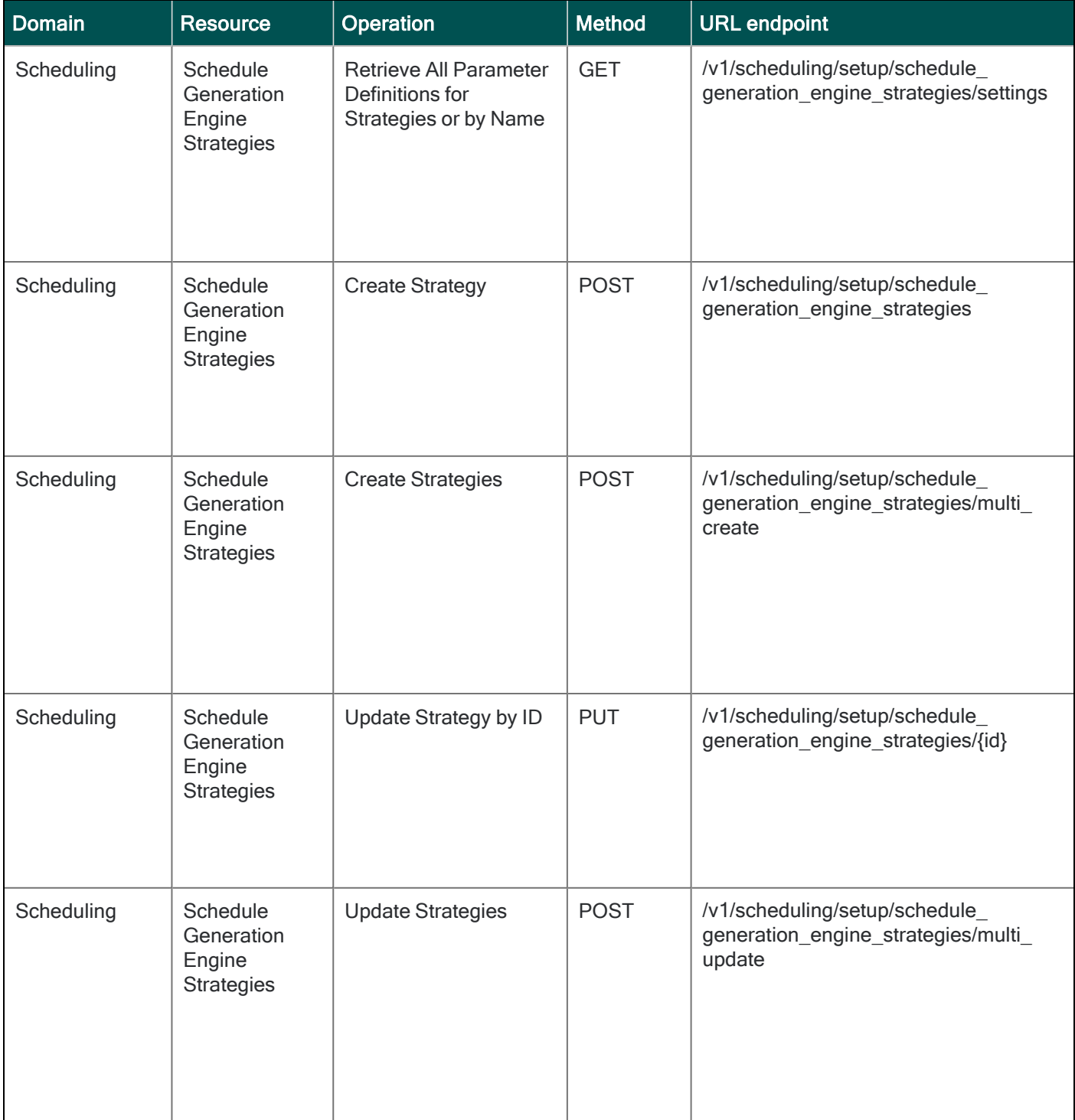

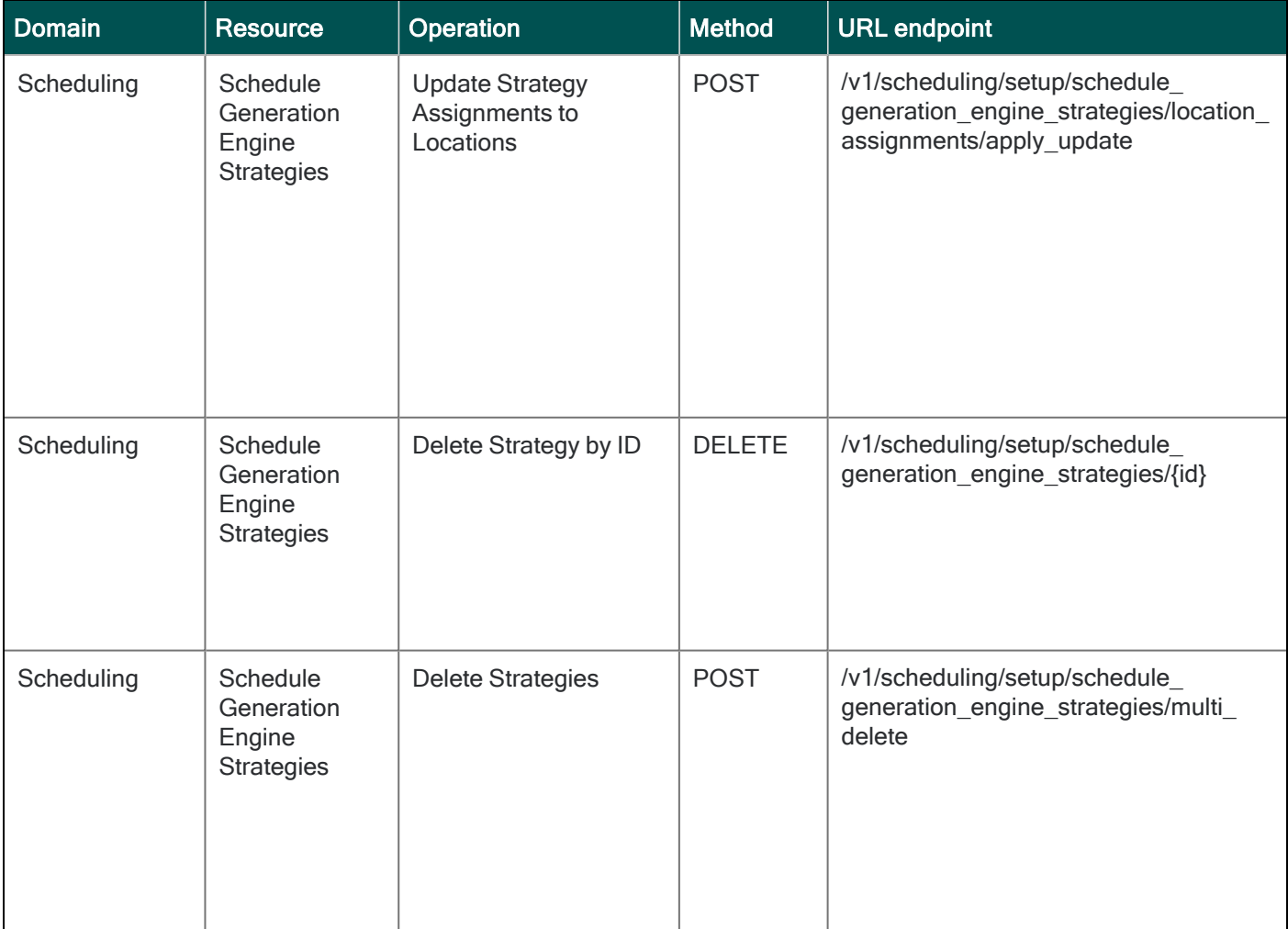
# Online Help Modifications

The following documentation modifications were made for R9.

### Historical Corrections and Payroll Processing

#### What are historical corrections and historical edits?

A historical correction is an adjustment to an employee's totals record that reflects a difference in hours, pay, or both. Historical corrections are caused by a historical edit (some change made to an employee's time record, in a signed-off time period, that impacts their totals). Historical corrections are needed for historical edits because the pay periods the edits occurred in have already gone through payroll processing. You can use the historical corrections to determine whether and how to process the difference in hours or pay for employees in the next payroll process.

#### When do historical edits occur and how do I resolve them?

While there are times when it is very clear when historical edits have occurred (for example, editing a timecard in a signed-off period), there may be instances when historical edits occur, resulting in pending historical corrections, that are not so obvious and may impact payroll processing, such as:

- An update to a person record that impacts totals for a signed-off period
- An update to configuration that impacts totals for a signed-off period
- Fixes introduced in a software update (rare)

For more information about how to identify and resolve these, see this article [Historical-Corrections-in-](https://community.kronos.com/s/article/Historical-Corrections-in-Workforce-Dimensions)[Workforce-Dimensions.](https://community.kronos.com/s/article/Historical-Corrections-in-Workforce-Dimensions)

#### Online Help Enhancements

The online help has the following enhancements that provide better access to information:

- Access Kronos Coach videos from within the help panel.
- Search the community directly from the help panel.

Customers can now provide feedback on any page within the product.

## **Scheduling**

WFD-134721, 3129151 - The Configure Skills and Certifications Organizational Rules topic in the online help was updated to include a note explaining that the organizational rule set becomes effective on the date it is assigned to the location.

WFD-133232, 3094968 - The *Indicator Formulas* topic in the online help was updated to explain how base wage is calculated for the Cost indicators that use base wage from the People record.

## Workflow/Business processes

Content covering the use of the Workflow Designer is now provided in the Business Processes Developer's Guide, which is available in Community.

Starting with R9, online help for business processes workflows is focused on the configuration and tasks users can perform within UKG Dimensions. The Business Processes Developer's Guide provides procedural, process, and reference information, tips and techniques, and best practices to develop and troubleshoot workflows. The guide supports internal and external developers in developing and exploring more of the UKG Dimensions Business Process Workflow Extensibility Platform.

## Resolved Issues

Within each section, issues are listed in descending, numeric order by WFD tracking number. Salesforce case numbers are also included, when applicable.

#### R9, Express Upgrade 16

The issues below were resolved for R9, EU16.

# Key Performance Indicators (KPI)

WFD-149731 03473017 - High CPU usage was causing major performance issues.

## **Scheduling**

WFD-149593 03433263 - When logged in as certain managers, the Schedule Planner would not load for their All Home.

## **Timekeeping**

WFD-148303 03363624 - Employee audits for adjustment rules were showing the Empty Profile as being deleted each time the Person Import ran.

WFD-147446 03420666,03443521 - Attestation was not prompting the"2nd question" using clock or PC. For example, if you select "Clock Out" and the attestation asked; "Did you take all your rest periods during the Shift? If you answered Yes, you should have been directed to a 2nd question. This was not happening.

WFD-145482 03387266 - When trying to remove the sign-off when modifying an employee record, the following error appeared: "Cannot remove sign off. Previous sign-off has not yet completed" The employee was not showing in System Information -> Background Processors as needing totalization.

#### R9, Express Upgrade 15

The issues below were resolved for R9, E15.

### Comon Components

WFD-149731 03473017 - High CPU usage was causing major performance issues.

#### **Integrations**

WFD-147758 03422585 - Integrations notifications was not accepting email domains that contained a dash (or 'hyphen'). Example: test@test-test.com. The following message appeared: "Please enter valid email address(es)", and save was not allowed. This should have been allowed.

## People

WFD-145036 03332808 - Some Employee's records (in People Information) were not showing correctly after updates. The problem seemed to be occurring only in the Employee Group area.

## **Scheduling**

WFD-147181 03415804 - The Pattern Template Profile "Empty" had multiple pattern templates selected which could be "un-selected" Many managers have this set as default and is causing issues since the managers were able to assign these.

WFD-142097 INC4120847, 03443150, 03443195 - "Empty days" were causing out of memory errors when using the API /wfc/restcall/scheduling/v1/widget/manager/schedule/dataviews/columnValues.

# **Timekeeping**

WFD-130122 03276357, 03354919, 03361367,03452567 - The combhomeacct database table was not updated when an employee's labor category was changed.

#### R9, Express Upgrade 14

The issues below were resolved for R9, E14.

### Comon Components

WFD-147411 03418938 - The "All Home and Transferred In" hyperfind was not returning the correct number of employees based on the manager's Employee Group.

#### **Engines**

WFD-145910 03378286 - With an entire department opened, if you ran the Scheduled Generators one at a time for the various jobs, eventually the open shifts would change (without doing any 'clear open shifts' or other modifications). Open shifts should be consistent regardless of how many jobs are displayed

#### **Integrations**

WFD-145366 03369985 - The integration *Holiday Adjustment* used the "Apply Updates to Accrual Balances" for Multiple Employees" API (/v1/timekeeping/accruals/updates) to update the accrual balance. If the record errored out, the record could not be resubmitted from transaction assistant.

## **Scheduling**

WFD-147423 3421850 - The "Staffing Plan By Zone" report was exporting with units on a separate page rather than another column.

WFD-144909 03369958, 03424809, 03419793 - The correct error message was not appearing when there was an issue with a Global Time off Request.

WFD-142097 INC4120847, 03443150, 03443195 - High CPU usage was causing Out of Memory errors.

WFD-141512 03175313 Save button was enabled when it should not have been for a Report data object, if you select StartDate and EndDate as Week to date.

## Timekeeping

WFD-147187 03403998, 03418802, 03378172, 03424624, 03424624 - Unable to remove pay codes from specific areas of a Pay Code Distribution.

WFD-146688 03373794 - Some employees were getting stuck in the Background Processor for a day or more. Other employee also get stuck but, upon reprocessing, got fixed.

WFD-145703 INC4309396, 03373794 - Background processor issue: One employee was getting excluded from totalization.

WFD-145401 03370668 - Certain reports were not working as expected depending on selected date range, or period, when viewing results in a Dataview. The Dataview was incorrectly returning no data.

WFD-144046 03346853, 03348456, 03410789 - Managers had to click "Refresh" for the Timecard Editor to update records for selected employee if the Share option used on any previous timecards during review. The manager should not have to refresh when selecting an employee record.

WFD-143048 03322582, 3382257, 3400674 - Employee received two Toke Pool Allocations for the same day (should have been one).

#### R9, Express Upgrade 13

The issues below were resolved for R9, E13.

## **Scheduling**

WFD-146779 03410720 - Some systems were reporting that many InTouch DX devices would no longer accept updates. The updates were failing with the error message "Download package building failed for Employees with schedules". The Update would work if "Employee without Schedules" was selected.

WFD-146163 03388526 - Could not update the Plan or Budget Hours in Workload Planner for "Today" due to the timezone setting. Edits were incorrectly considered as in the past due to the tenant time zone and users were unable to make edits.

WFD-143054 03319137 - The Time Span drop down menu was blank when trying to create a new Staffing Dashboard.

WFD-139785 03251334 - Users were unable to navigate from one saved location to another saved location or hyperfind without losing changes made in Schedule Planner. When adding a shift and trying to navigate to another saved location query, users were unable to select "No" or "X" when the following message displayed: "The current page has unsaved changes. Are you sure you want to proceed?"

## **Timekeeping**

WFD-148916 3433734 - Holiday zones were not being applied, resulting in timecards being calculated (and re-calculated) incorrectly

WFD-147794 03427095 - When trying to open the Payroll Code Mapping, it would not load

WFD-143700 03263026 - System issue: Performance was slow for an extended period of time.

WFD-142367 03297099 - When navigating to the timecard for the 'Current Pay Period' timeframe, some punches were not being displayed.

## UDM

WFD-147179 3426949 - A number of "short" queries were resulting in high CPU usage.

#### R9, Express Upgrade 12

The issues below were resolved for R9, E12.

# **HCM**

WFD-145262 03372944 - The Payroll Export was causing problems with labor categories and Cost Centers.

# **Scheduling**

WFD-148125 Performance issue: High CPU or high memory issues due to the rule "Number of unscheduled weekends required for a span of weeks" configured as 52 weeks in the employee rule override.

WFD-147253 03283310, 03324669, 03423944 - Overlapping between spans was causing desynchronization issues. A data corrector has been created to rectify this issue.

WFD-145286 03383087, 03388635, 03408189, 03423065, 03434218, 03436560 - Call to REST API /api/v1/scheduling/schedule/multi read was returning with the following error: "Some Unknown Error Occurred. Error Details Not Available."

WFD-141916 INC4114661 - High CPU usage (above 95%) being caused by calls to peopleinfo/employeerole/getScheduleJobListSearchable.

# Setup Data Manager (SDM)

WFD-144214 03355218 - SDM Publish History was not loading and was displaying a "499" error.

# **Timekeeping**

WFD-148076 3433734, 03434372, 03433107, 03440496 - Holiday zones were not being applied, resulting in timecards being calculated (and re-calculated) incorrectly.

WFD-143161 03319488,03352946 - The Data View "Smart Rostering – Live Data" was showing out of date schedule data for a particular employee, job and date.

WFD-142749 03313546,03298722,03327701,03356891,03387326 - UltiProAccrualExport-v1 was failing in function CurrentBalancesCalculations.

## UDM

WFD-147909 INC4407420, 03430577 - "Heapdump" issue causing tomcat to fail.

### **Workflow**

WFD-144786 Sensitive information exposure risk. Initiated transport-level encryption (SSL or TLS) to protect all sensitive communications passing between the client and the server.

#### R9, Express Upgrade 11

The issues below were resolved for R9, E11.

#### **Attestation**

WFD-140122 03249304 - When Attestation employees punched using the "clock in" button from Mobile, they needed to do an additional step, which was not required from the web.

## Caching / Redis

WFD-145243 03382727, 03370259 - System issue related to caching / Redis.

# **Forecasting**

WFD-146897 3412501 - The Labor Forecast failing to load and the following message appeared: "An unexpected non-SQL system error has occurred."

## **HCA**

WFD-144139 Some public config APIs were not appearing due to them incorrectly being considered Private.

## **Scheduling**

WFD-145804 - Some shifts were being ignored / not deleted for unknown reasons following a schedule pattern end-dating or removal, causing data corruptions. Additional logging has been created to facilitate investigations.

WFD-145090 03376424 - Schedule would not display sorted by Schedule Groups. The following error appeared: "Some Unknown Error Occurred. Error Details not available and data will not load."

WFD-144756 03366900 - Schedule Generator failed with the following error: "Error Generator failed. Engine exception: Internal Error" when 24 hour shifts were set in the Workload Shift Set.

## **Timekeeping**

WFD-144393 03360060 - The following HTML Framework Error was appearing when trying to Edit Pay Rules in the Application Setup: "The HTML Framework has detected an exception in the application that you are attempting to access. The exception has not been caught; the application has failed to load. Please contact your system administrator."

WFD-143306 INC4188486 - RabbitMQ issue with excessive queued-up messages.

WFD-141484 03284562,03309124, 03399774 - When duration pay code "Open-Close Time" was entered in on the timecard with an overlapping punch (for example: Duration pay code edit ends at 2PM and the next In-punch is 2PM), the totals showed a blank Location, Job, and Labor Category for the punched shift totals.

WFD-136602 03174233 - When scheduling the Time Card Report for after employee's shifts had ended, some punches were not appearing on the nightly run of the report

## **Workflow**

WFD-145657 03386650 - Setup Data Manager issue when trying to import a Business Process

#### R9, Express Upgrade 10

The issues below were resolved for R9, E10.

# **HCA**

WFD-147054 03412724, 03418847 The customer is reporting that their Payroll integration was returning errors, caused by the following API endpoint: v1/hca/payroll/raw\_paid\_actuals/multi\_create/.

WFD-144838 03370362 Payroll exceptions were being generated when PAYROLL\_PAYCD\_AMT was more than 2 decimal places

## Platform

WFD-145805 03362331 Home page tile "Reconcile Timecard" was not being displayed for properly configured users.

WFD-144996 03368869 When attempting to implement a Digital Adoption Platform for in-application support and digital walkthroughs, significant performance issues occurred.

WFD-143806 03306721 Outlook integration was failing and the following error appeared: "The add-in could not be started. Close this dialog to ignore the problem or click "restart" to try again."

## **Scheduling**

WFD-144035 3338278, 03363246 Scheduler opened an employee's schedule and selected a transfer shift to edit. Under Transfer, if you changed the Segment Type from Transfer to Regular (and then clicked Apply and Save) nothing changed - the transfer remained

WFD-139584 INC4014672 System issue: Higher CPU on one of the nodes in a cluster.

## **Timekeeping**

WFD-145579 03378443, 03401087 Include Shift Details was not available in Timecard Settings. This caused timecards to be read-only.

WFD-143126 INC4178104, INC4178105 Background Processor "stuck count" was not clearing as it should have been.

WFD-139884 03251965 When Manual Time Entry was used, the incorrect time was passed to the Attestation work flow.

WFD-139655 03240268, 03260932, 03296315, 03394927 When running the Person Import, all /v1/commons/persons/multi\_upsert API calls were failing.

#### R9, Express Upgrade 9

The issues below were resolved for R9, EU9.

#### Platform

WFD-144768 03362050 Tenant deactivation failure at WorkFlow Service.

WFD-139452 03244748 Tenant deactivation failure at WorkFlow Service.

WFD-145300 03372152 Tenant cleanup was stuck; and then failed at the WFM DB component.

## **Reporting**

WFD-142181 03361777, 03377919 Multiple reports were not opening in Report Designer due to an internal missing "extendedMap".

# **Scheduling**

WFD-143492 INC4196540 Multiple system issues were causing problems with queries.

WFD-142778 3289870 A confusing error message has been improved. The Hyperfind used for the Manager Schedule Tile excludes all exempt employees. If a manager with only exempt employees assigned used this tile, they received the message "There was a problem loading employee data. Please contact your system administrator" .

This error message has been rewritten to indicate that the tile was actually correctly loaded, but that there were no employees or no data to display.

WFD-139800 03229802, 03321579 Global Time Off request in Previous Pay Period (after signoff, edits enabled) were correctly creating negative Corrections for the previously worked time; however it did not create the positive Corrections for the applied leave Pay Codes.

There should have been positive totals (Corrections) associated with the added leave Pay Code.

#### Tenant Management

WFD-140808 03271674 A system outage in a Tenant Router node was causing multiple errors downstream.

# **Timekeeping**

WFD-144582 03362698,03364756,03363834 Employee records were not getting updated as expected on schedule.

WFD-143120 03326736 An edit after Sign-Off was not creating a historical correction as it should have. Any edit made in a signed off period should have a corresponding correction when totals are impacted.

**Note:** This also appeared in R8 Update 3, EU23.

## Universal Device Management (UDM)

WFD-142909 INC4159817 System issue: High CPU usage was causing errors.

#### R9, Express Upgrade 8

The issues below were resolved for R9, EU8.

## **Activities**

WFD-144258 03298046 - The system was incorrectly allowing an invalid Activity Start Date (one where the Actual Start Date was before the Scheduled Start Date or after the Scheduled End Date of the Activity.).

#### Common Components

WFD-144258 03384492, 03390134, 03392533, 03403891 - The India Locale Policy was being automatically changed to Traditional Chinese.

# **Forecasting**

WFD-145384 03382672 - Users were unable to fully open the Forecast Category Attributes screen. The Business Structure would not expand beyond the Area level, which meant individual stores or departments could not be opened and edited.

# Mobile App

WFC-145673 - In some instances, the app would not switch to Landscape Mode as it should have when running on an iPad.

WFD-142035 - If the user session expired with the app in "background mode", a *Connection lost* message appeared. The user was required to relaunch the app to return to the login screen. Now, the user will be returned to the login screen for login credentials. If the user is set up with Extended Authentication (and that has not expired), the user will be automatically logged back in.

## People

WFD-143168 INC4180990 - RabbitMQ issue with excessive "queued-up" messages.

**Note:** This also appeared in R8 Update 3, EU22.

## **Scheduling**

WFD-146243 03366458 - Managers needed School Calendars be visible in certain situations without the manager having properly configured access.

WFD-143402 - Triplicate shifts were being created when a schedule pattern had shifts and Pay Code edits.

**1** Note: This also appeared in R8 Update 3, EU22.

WFD-142838 03316277 - An "Internal Server Error" appeared when trying to use the Unlock function to unlock days in Schedule Planner.

WFD-142769 03313925 - End-dating Schedule Patterns assigned to employees were not removing the shifts as expected.

# **Timekeeping**

WFD-146254 - There was a problem when assigning Holidays using both the Pay Rule and the Holiday Profile for the original position.

WFD-146065 03398516 , 03403878 - Tenant failed during a Tenant Reset operation.

WFD-145740 03390241; 03390470, 03401537 - Public Holidays were not paying for all staff. For some (not all) employees, the Public Holiday Zone was not being picked up, resulting in some employee not being paid correctly.

WFD-144592 03353227 - When running the Compute Pendings API (/api/v1/timekeeping/pending\_ historical corrections/compute/async API), the results produced were returning very different results each time it was run (1 hour apart). No configuration was changed that could have driven the different outcome,

WFD-141698 03290421 - Employees working the day-divide were not receiving holiday credit even though they met the criteria set by the holiday credit rules.

**Note:** This also appeared in R8 Update 3, EU22.

#### R9, Express Upgrade 7

The issues below were resolved for R9, EU7.

#### **Analytics**

WFD-143724, 03303814, 03297746 — Some employees were missing when generating the Agency Data export file via the Analytics Agency Export integration.

#### Common Components

WFD-143925, INC4214997 — There was a recursive method malfunction within the business structure model.

**Note:** This also appeared in R8 Update 3, EU21.

### **Forecasting**

WFD-144164, 03352173 — When users logged in with English UK or France French Locale Policies assigned, the Business Structure was not visible when trying to assign Labour Drivers & Volume Drivers.

### Platform

WFD-145246, 03382767, 03378300, 03384424, 03385403, 03391645, 03392959, 03391061 — Performance issue: reports failed.

## **Timekeeping**

WFD-140725, 03249865 — Employees assigned to a specific FAP & Punch Interpretation rule were not able to punch in when unscheduled, even though the Restrict punches based on punch restriction rules FAP setting was set to Disallowed and the Punch Interpretation Rule had an unscheduled punch restriction enabled.

#### R9, Express Upgrade 6

The issues below were resolved for R9, EU6.

## Common Business

WFD-143469, 03325189 — The Workflow Manager Profile column showed incorrect values in the Dataview when the employee was a manager previously and had a Process Manager Profile assigned.

WFD-143411, INC4192643 — Performance issue: high CPU occurred.

**1** Note: This also appeared in R8 Update 3, EU20.

## Platform

WFD-143119, 03315112 — Audit Report and Labor Category Entry Audit Types generated the following error: "Audit Report Failed. SOAP connection time out occurred while invoking reporting server web services".

**Note:** This also appeared in R8 Update 3, EU20.

## **Scheduling**

WFD-144068, INC4224531 — Performance issue: a crash dump occurred.

**Note:** This also appeared in R8 Update 3, EU20.

WFD-141028, 03266750 — The Location Schedule - Weekly Report grouped employees with the same name on to a single line.

**Note:** This also appeared in R8 Update 3, EU20.

WFD-134823, 03345167 — The Schedule Group Assignment End Date displayed in the Schedule dataview column was 1 day after the date set in the PI Group Assignment.

**Note:** This also appeared in R8 Update 3, EU20.

WFD-133207, INC3744976 — Performance issue: heapdump occurred due to errors with RequestSubmissionPeriodNotificationsListener.onMessage and REQUEST\_SUB batch jobs.

**1** Note: This also appeared in R8 Update 3, EU20.

## **UltiPro**

WFD-144676 — A UKGTimeAdmin 500 internal server was generated when using v1/commons/profiles/profile\_field\_mappings.

WFD-144343, 03348150 — The Pro Payroll Export Aggregation Data API generated the following error: "ULTIPRO-000106 - Aggregation input data has some errors."

#### R9, Express Upgrades 1 - 5

This section contains a consolidated list of the issues that were newly resolved for R9: EU1, EU2, EU3, EU4, and EU5.

## **Attendance**

WFD-138064, 03158438 — When completing attendance actions, status was not updated to Completed.

### Common Business

WFD-142154, 03290355 — Dataviews took an extended period of time to load data.

**Note:** This also appeared in R8 Update 3, EU17.

## Common Components

WFD-144653, 03358427, 03347786 — When selecting one employee timecard and putting in a time range of Current Scheduled Period or a date range, an error stating that the query result exceeded the maximum threshold of 70000 was generated.

WFD-142240, 03301438 — Availability Request split dates in two when Swedish language was used.

**Note:** This also appeared in R8 Update 3, EU18.

## **Engines**

WFD-140405, 03254687 - The Schedule Generator did not efficiently generate and assign shifts to available employees.

# Forecast Engine

WFD-142023, 03251551 — When users ran the Labor Forecast Engine at the site level, Labor Constraint details were not generated.

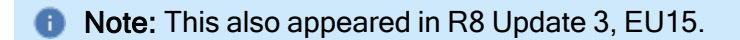

WFD-135345, 03031288 — When users ran the Schedule Generation Strategy to only assign open shifts, the engine failed to assign all open shifts to employees, even though there were no rule violations that would prevent assignments.

**Note:** This also appeared in R8 Update 3, EU15.

## **Forecasting**

WFD-142541, 03305666 — v1/forecasting/labor\_standards/multi\_read gave very long response times and timed out.

**ID Note:** This also appeared in R8 Update 3, EU15.

WFD-142423, 03305718 — Performance issue: Tenant failed on Forecasting during refresh.

#### **HCM**

WFD-142523, 03293385 — People Import integration failed to import some employees using API POST v1/commons/persons/assignments/multi\_upsert and generated the following error: "WCO-101701: Some unknown error occurred. Please contact your administrator for more details."

## Payroll Extraction

WFD-142504, 03308177 — Performance issue: Tenant Data Refresh failed at Payroll Extract Service.

## Platform

WFD-142919, 03318837 — Accessing a Hyperfind query that included two or more money based pay codes generated the following error message: "Error WCO-112057 Unknown error occurred. String index out of range: -1".

**Note:** This also appeared in R8 Update 3, EU18.

WFD-140202, 03256656 — Custom parameters, pick list values and availability types from Information Access returned only English. Changing between locales caused inconsistent translation.

**Note:** This also appeared in R8 Update 3, EU18.

WFD-137311 — Performance issue: high CPU was experienced due to excessive calls.

**Note:** This also appeared in R8 Update 3, EU19.

WFD-135505, 03135125 — System performance was adversely affected during payroll processing.

**Note:** This also appeared in R8 Update 3, EU15.

WFD-134195, 03108469, 03212523 — Several employees received the wrong scheduled email report.

**Note:** This also appeared in R8 Update 3, EU17.

## **Scheduling**

WFD-144051, 03350360, 03350956 — Users received an Internal Server Error after when trying to load Location into the Schedule Planner. The issue occurred for all Users, but not all Locations.

**Note:** This also appeared in R8 Update 3, EU17.

WFD-141574, 3221611 — When users requested an open shift from Shift Market, the system generated an unknown error.

**Note:** This also appeared in R8 Update 3, EU15.

WFD-141263, 03259639 — Daily Coverage counts in the Schedule Planner did not count all scheduled shifts on some days despite there being multiple shifts scheduled that met the coverage that day.

**1** Note: This also appeared in R8 Update 3, EU17.

WFD-141230, INC4080972, INC4092793 — Performance issue: API nodes threw multiple heapdumps.

**1** Note: This also appeared in R8 Update 3, EU11.

WFD-141076, 03274574 — Schedule import integrations generated Historical Corrections.

**Note:** This also appeared in R8 Update 3, EU16.

WFD-140548, 03240123 — When employees attempted to sign up for an open shift, they intermittently received the following error: "Some Unknown Error Occurred: Error Details not Available".

**Note:** This also appeared in R8 Update 3, EU14.

WFD-139480, 02593124 — Managers received emails from old request periods.

**Note:** This also appeared in R8 Update 3, EU18.

WFD-138271, 03040877, 03285791 — Approving multiple open requests for the same employee on different days resulted in only some of the approved shifts appearing in the schedule planner.

**1** Note: This also appeared in R8 Update 3, EU16.

WFD-137149, 03146416 — Open Submission Period by Priority allowed all employees access at the same time rather than at incremental periods.

**Note:** This also appeared in R8 Update 3, EU16.

#### **Timekeeping**

WFD-144158, 03351453 — Each run of the Payroll export generated the following error: "Some Internal Server Error Occurred. Please contact System Administrator."

WFD-143991, 03346996, 03361844, 03349826, 03354344, 03357473, 03359125, 03357483, 03357323, 03357766, 03358829, 03358636, 03360290, 03360329, 03360332, 03356897, 03358708, 03360952, 03361275, 03357922, 03360637, 03361273, 03365328 — Exceptions were not visible for some managers.

**Note:** This also appeared in R8 Update 3, EU19.

WFD-142929, 03312760, 03311060, 03319197 — Updating Pay Code Distribution generated the following error: "Cannot delete or update an entity that is new".

WFD-142658, 03313304 — Performance issue: 504 Gateway Timeouts impacted payroll preparation.

**Note:** This also appeared in R8 Update 3, EU17.

WFD-142640, 03300551 — A duration pay code counted breaks toward Overtime limits and Target Hrs variance.

WFD-142095, 03293594 – When running the API v1/commons/data/multi\_read to pull WorkedShift spans, any span that crossed midnight was not returned in the response.

WFD-141999, 03292085 — When a manual time entry request was Approved and the punch was added to the Timecard, the Manual Time Entry status column reported the attestation question and responses as Punch Not Added and the Punch Time column was blank.

**Note:** This also appeared in R8 Update 3, EU16.

WFD-141418, 03276357 — After an employee's Primary Labor Category was changed, all existing and new shifts on the employee's schedule created transfers.

WFD-140543, 03262079 – When sending the API call GET /v2/timekeeping/setup/accrual\_profiles?include accrual policies=true, the response did not include the accrualPolicies array for all profiles, even though the impacted profiles had accrual policies assigned in Application Setup.

**1** Note: This also appeared in R8 Update 3, EU16.

WFD-140517, 03265185 — Day pay codes and their associated duration pay codes were not calculated correctly in the timecard or schedule.

**Note:** This also appeared in R8 Update 3, EU15.

WFD-140088, 03239915 — After making Timecard edits to an employee's Timecard, it took approximately 10 second for the edit to be applied.

**1** Note: This also appeared in R8 Update 3, EU14.

WFD-139763, 03180658 — Corrections were generated when a specific time period in the past was opened. They did not generate when other timeframes were selected.

WFD-139655, 03240268, 03260932, 03296315 — When running the Person Import in PRD, all /v1/commons/persons/multi\_upsert API calls failed and generated the following error: "WCO-101522 An unexpected non-SQL system error has occurred".

**Note:** This also appeared in R8 Update 3, EU17.

WFD-139592, 03237811, 03350965 — When using the Filter Components option to make changes to a Pay Code Distribution, even if all changes were saved after each modification, changing the filter and saving changes cleared out rows in other zones.

## UltiPro

WFD-142844, 03316894 — When users clicked on Payroll Configuration within Integrations Setup, an error was mistakenly generated.

**Note:** This also appeared in R8 Update 3, EU15.

#### R9

The issues below were resolved for R9.

#### **Activities**

WFD-138882, 3236153 — Activities result codes did not appear in the Activity Transaction Detail dataview.

WFD-138521, 3226340 — When no Activity Quantity results were included in the initial submission of a Form, future quantity updates were not reflected in the Activity Definition.

WFD-137975, 3208158 — When attempting to view Activities from the employees timecard, the system displayed the following error:

"Duplicate Key"

WFD-137067, 3192956 — Paycode edits in the timecard were disappearing when certain date ranges were selected.

WFD-135957, 3167982 – The Create or Update Activities (POST /v1/work/activities/multi\_upsert) API operation sometimes failed with an HTTP status code 500 Internal Server Error due to a race condition.

WFD-135355, 3149806 — When an Activity was marked as Complete or On Hold in a current timecard, the Re-order Activities functionality was disabled.

WFD-132900, 03086567, 03135433 — When attempting to delete Leave Time from the Leave Details and Calendar, the system displayed the following error:

"Unknown Error. Please contact the Administrator."

WFD-132608, 30188449 – Various Persons API operations did not correctly process the changed license name from "Work" to "Activities." All affected operations can now consume both naming conventions for this license.

WFD-132541, 3088382 — When Duration employees entered Activity time in two segments, such as 10:30 hours and 1:00 hour, the 30 minutes of IDLE time disappeared and the full 11:30 hours of time was allocated to the Activity.

WFD-132346, 3081537 — The "Multiple Window" option in the "Variance" section had not been removed from the Activity Profiles online help.

## Analytics

WFD-132504 — UKG Dimensions Data Hub uses change indicators to improve the efficiency of the Data Hub pipelines (ETL processes) that extract, process, and deliver data from UKG Dimensions to Data Hub. The change indicators for the Data Hub schedule pipeline had not been provided.

## **Attendance**

WFD-137724, 3206299 — The Attendance Analysis Report did not contain any data.

WFD-137340, 3197651 — Employees did not move to a new Discipline level when configured to do so.

WFD-135685, 3113668 — Perfect Attendance policies set to a rolling tracking period assigned Perfect Attendance based on data outside the tracking period.

## Common Business

WFD-136494, 03173852, 03194273 — In People Information (under Timekeeping > Manager Role-General), when attempting to select a "Hyperfind Query for Home Employee" for a new or existing Employee Group, no Hyperfinds were listed and the search did not yield any results.

WFD-136090 – The Create or Update Persons (POST /v1/commons/persons/multi\_upsert) API operation incorrectly returned an HTTP status code 500 Internal Server Error when the `employeeLaborCategoryProfileName` property was not passed with a valid value in the request payload. The operation now throws a descriptive error.

WFD-132757, 3092021 — In People Information, after changing an employee's password, the time listed for "Last Password Change" in Employee > Information showed the incorrect time of day (that is, if the password was changed at 10:03 AM, it showed 10:03 PM).

# Common Components

WFD-138536, 3209206 — When attempting to add an Expiration Date that was in the future for a location on the Business Structure, the following unexpected error was received:

"The location expiration date 09/04/2022 must end on or later than its children LE expiration date 31/12/2999"

WFD-138301, 3223353 — When using the New Home Page Experience, if the tiles on the Home page were rearranged to appear in something other than the 4-column layout, the changes were not completely saved and the layout reverted to the default whenever the page was refreshed or the user logged out and back in.

WFD-137861, 3212340 — Dataviews could not be exported if the "Employee Approval Status" and "Manager Approval Status" columns were filtered or had text entered in the filter textbox. The system displayed this error:

An unexpected error occurred

WFD-136319, 3164549 — Enhanced the Retrieve Job Preferences by Person Number (GET /v1/commons/persons/job\_preferences) API operation to add a new query parameter `full\_job\_path`, which is a Boolean indicator of whether or not the response returns the full job path for each job.

WFD-136050 — In People Information, after editing a job transfer set the table did not reflect the changes until the page was manually refreshed.

WFD-135415,3118431—ThesystemdisplayedaForgeRockservererrorwhentheuserloggedoutortimedout.

WFD-134098, 2982927 — After moving a location on the Business Structure with an effective move date in the future, when editing an Organizational Set using that future date, the changes to that Business Structure location did not save.

WFD-132992 — The template URL for starting Kiosk Mode shown in the online help was incorrect.

WFD-132447, 3085084 – The Create Locations (POST /v1/commons/locations/multi\_create) API operation could fail with an error claiming that the newly created revision lacked a unique externalId.

WFD-132252 — When editing a location on the Business Structure, the transaction query was idle for almost 90 minutes.

WFD-131397, 3056701 - The Retrieve Locations (POST /v1/commons/locations/multi\_read) API operation returned old Business Structure node names even after the names were successfully updated. The logic now properly updates the locations cache when a nodeType is changed.

WFD-131272, 3045840 — When an employee whose Display Profile was configured to show duration in decimals format (HH.mm) created or ran a Hyperfind with the condition "All hours worked is more than 1,000.00", an "Invalid Time Format" error was received.

# Config App

WFD-133846, INC3766534 — The message "getaddrinfo ENOTFOUND stub-rabbitmq-url" repeated over and over in SDM server logs was repeated in Setup Data Manager (SDM) logs in some environments.

WFD-126435, 2935063 — On the Publish Tool page for Setup Data Manager (SDM), when you clicked the Review and Publish button, the system failed to execute subsequent publish operations: you could clear previous selections and make new ones, but clicking the Review and Publish button had no effect.

# DSaaS

WFD-139142, 3240902 – The system displayed this error when trying to run the Auditor dataview (Main Menu > Dataviews & Reports > Auditor)

"Warning Auditor has not run on this tenant. It is scheduled to run 1st of every month. You can also trigger this run now from Auditor configurations page."

## Engines - Forecasting & Scheduling

WFD-134426, 3120853 — Performance issues were reported for the Schedule Generator where it took much longer than expected (10 to 15 minutes) for the schedule generation to complete.

WFD-134077, 3115971 - The Volume Forecast engine run completed successfully, but, in certain cases, the text Error Message appears without an explanation.

WFD-130404, 3001669 — When a user configured a batch process task to run a week from the last run., the batch process task might, in some cases, appear to skip one week, and run either a week later or earlier. This was due to the user system using a time zone different from the one used by the system the job runs on.

WFD-129774, 3015476 — The Schedule Generator was not correctly using all the available budget when using different priorities on jobs and with hard to cover jobs (only one possible employee who has multiple qualifications).

## **Forecasting**

WFD-136858, 3190818 — The Import Labor Standards, Tasks, and Task Groups (Deprecated) (POST /v1/forecasting/labor\_standard\_tasks/import) API operation allowed a user to alter generic departments in a harmful way. The operation now throws an error message if an API caller attempts to alter a generic

department.

WFD-136715, 03151378, 03206814 — When users tried to use the Custom Drive template to import driver dates, the transaction assistance would prevent the entire batch of driver dates from being imported. When driver dates were imported in small batches, the operation completed successfully.

WFD-136144, 03157374, 03202126 — After importing volume driver data via an integration, the Consolidate Actual Volume job failed to start.

WFD-135769, 03162160, 03190818, 03206835 — The Retrieve All Labor Standards or by Specification (GET /v1/forecasting/labor\_standards) API operation would time out and throw an HTTP status code 504 error message if too many labor standards existed on a tenant. This operation has been deprecated. If you have a large number of labor standards, use POST /v1/forecasting/labor\_standards/multi\_read instead.

WFD-132610, 3096365 — When the system attempted to retrieve one generic department (under Labor Standards), the system generated the following error message:

WFP-00724 The Operation is invalid on the object.

WFD-131714, 3066566 — The Forecasting Audit Dataview took longer than expected to load when it included All Home Locations.

WFD-125423, 2610794 – Enhanced the Retrieve Custom Drivers (POST /v1/forecasting/custom drivers/multi read) API operation to return all custom drivers if an empty object is passed in the request payload.

#### Information Access

WFD-138067, 03213044, 03238493 — When attempting to duplicate a Dataview that had charts attached, the following error was received:

"WCO-106922 DataViewDashboard with dashboardId : null does not exist."

WFD-135667, 3155257 — When exporting a dataview with a Romanian locale, some paycode names appeared in English in the output instead of Romanian.

WFD-134415, 3130853 — Some tiles on the Home page failed to load and the following message was received:

"There was a problem executing your request"

WFD-133699, 03107541, 03125247, 03162968 — When exporting a dataview that had a comma in the name, the exported file did not have the .csv file extension.

WFD-131561, 3019843 - The Submit Bulk Download (POST /v1/commons/exports/async) API operation incorrectly required a Timekeeping license.

# Integration Hub

WFD-137840, 3204792 — The UKG Dimensions TeleStaff and Planner People Export integrations reported failed integration processes and document-caching errors although process executions were successful. Changes to removal of duplicate records resolved this issue.

## Leave

WFD-135495, 3146112 — When trying to access/edit a Dataview the system displayed this error:

Information Data within Comment Text, Duration (Hours), Entity Event Date and 5 more columns cannot be retrieved. Contact your system administrator.

WFD-135322, 3021976 — Leave Rules did not follow the configuration for applying hours from different accrual balances.

WFD-134150, 3101910 — Enhanced the model property documentation for the following operations against the Leave Case Defaults API resource to include the following:

- Note: Scheduled shifts are overridden when overrideShiftType is defined. If overrideShiftType is not defined then scheduled shifts are not overridden. This property is only applicable when commitTo is set to schedule. (WFD-134150)
- Update Leave Case Defaults (PUT /v1/leave/leave cases/defaults)
- Retrieve Leave Case Defaults (GET /v1/leave/leave cases/defaults)
- Retrieve Leave Case Defaults by ID (GET /v1/leave/leave cases/{id}/defaults)

WFD-133446, 3106950 — Enhanced the Update Leave Admin for Multiple Employees (POST /v1/commons/persons/leave\_admin/multi\_update) API operation to return a more descriptive and accurate error message when assigning leave administrators to employees in invalid scenarios.

WFD-126820, 6011266 — Running the Leave Summary Detail dataview caused a timeout.

## Platform

WFD-139452, 3244748 — The system displayed this error when deactivating a tenant:

WorkFlow failed to Deactivate. Status Message: Exception occurred in ActivitiService. Tenant deactivation failed for Workflow Engine.

WFD-139105, 03222636, 03217399 — Scheduled Events were not run at specified date and time after a change in Daylight savings.

WFD-138639, 3230716 — Scheduled People Import integrations did not run. Corrections to a permission cache resolved this issue.

WFD-138630, 3225225 — When running the Time Detail Report in Arabic with PDF output, the headers for Job and Location were blank.

WFD-138467, 3227057 – In the mobile app, when running a report from the Dataview Library (Main Menu > Dataviews & Reports > Dataview Library) Today was the only value available in the Timeframe field. Tapping the calendar icon did not display the drop-down as expected, and the Run Report button was removed from the report panel.

WFD-137945, 3209462 — In the Control Center, when a manager went to My Actions > Business Processes > Manager Delegation, the first task appeared in Hungarian instead of English.

WFD-137941, 3194609 — When a manager with multiple delegations attempted to switch roles from the main menu, the system intermittently logged the manager out or failed to switch the role.

WFD-137917, CHG0109439 — The Right Script Orchestration\_master\_express\_upgrade\_cleanup used during upgrades was missing from server template, causing the Orchestration master express upgrade cleanup 08d04d00 1 script to fail.

WFD-137769, 3207473 — In Schedule Planner was not configured to display employee photos and the employee's name included a middle initial, the employee's avatar in the Manage Schedule tile displayed XX instead of the employee's initials.

WFD-137766, 3190008 — When a Schedule Rule Set was updated with a date that occurred in the past, an error displayed where the Last Sign-Off Date was truncated, which prevented the user from properly assigning a new Schedule Rule Set.

WFD-137642, 3208399 – The Create Batch Tasks (POST /v1/platform/batch\_processing/batch tasks/multi\_create) API operation did not accept qualifiers when creating batch tasks and did not require some of the elements that are actually required to successfully create batch tasks.

WFD-137552, 3203534 — In the previous release, if the New Home Page Experience was enabled (global.new.home.experience.enabled = true), the Employee Search panel did not appear immediately after the user clicked the Employee Search icon.

WFD-137323, 3177731 — In People Information, when attempting to add a Primary Job for an employee, the following error was received:

"An error has occurred. Please refresh and try again. If the problem persists, please contact your System Administrator."

WFD-137277, 3199108 – The system incorrectly captured access activity (log in, log out, for example) in audit reports using the tenant's oauth\_id (Client id), which was mistaken as an unknown user.

WFD-136982, 3167076 — When the user resized the UKG Dimensions window (to share the screen with another application, for example), the system would not retain the current location or page when the screen refreshed; any unsaved data was lost.

WFD-136949, 3193171 - The Retrieve All Batch Events (GET /v1/platform/batch\_processing/batch\_ events) API operation did not return all of the batch events configured in the system.

WFD-136773, 3189781 — The THB currency policy exchange rate could not be updated because its effective date range was greater than the expiration date range. Update attempts failed with this error:

Error WCO-133037 Provide start date before end date.

WFD-136602, 3174233 — When running a custom report (Time Card Report), punches for a particular employee were not included in the output.

WFD-136384, 3173660 — Enhanced the documentation for the Retrieve Notifications (GET /v1/commons/notifications) API operation to clarify that the notifications returned are limited to the access privileges of the logged-in user even when specifying a list of users by including a Hyperfind as a query parameter.

WFD-136004, 3149199 — When translations were added for the Welcome Screen they did not appear immediately.

WFD-135763, 3163878 — When the screen loaded (when opening or changing pages, for example), the system briefly displayed the navigation bar in dark green, regardless of any branding that had been configured.

WFD-135692, 3165982 — When configuring some Application Setup building blocks, such as Pay Rule and Work Rule, when using the calendar to set the effective date, the calendar contained the UKG logo.

WFD-135654, 3141476 — In rare circumstances, a user could encounter an authentication error when attempting to access the Developer Portal from the UI.

WFD-135584, 3150043 — When attempting to add conditions to an existing hyperfind, or adding conditions to a new hyperfind, an error message was received indicating the limit was exceeded.

WFD-135502, 3150480 — The My Schedule tile did not show the correct end time for a requested time off.

WFD-135425, 3159185 – The Update Batch Events (POST /v1/platform/batch\_processing/batch events/apply update) API operation did not accept qualifiers when updating batch events.

WFD-135349, 03155021, 03155045, 03155071 — Scheduled Payroll Export integrations failed to run for several days, then ran multiple times in parallel, seemingly to catch up. Some of the parallel runs failed but one produced an erroneous, surplus file for payroll. Employees could be underpaid or overpaid.

WFD-135095, 312,822,203,172,662 – The Update Multiple Persons (POST /v1/commons/persons/multi update) API operation incorrectly returned an HTTP status code 401 error when submitting an incorrectly formatted request payload.

WFD-134881, 3069281 — A Custom Tag in for Report Label did not exist.

WFD-134740, 314,016,203,140,929 — When the user resized the UKG Dimensions window (to share the screen with another application, for example), the system would not retain the current location or page when the screen refreshed; any unsaved data was lost.

WFD-134249, 3113423 — When users logged in to the dashboard using SSO attempted to open the Business Processes tile (Time > Workforce Management > Business Processes), the system displayed this error:

500: The request was rejected because the URL was not normalized.

WFD-134241, 3123194 — The My Schedule tile did not reflect the number of levels specified in the site.scheduling.orgPathLevelsToDisplay system setting when the New Home Page Experience was enabled.

WFD-133656 — Reports sometimes failed with this error:

"SOAP connection time out occurred while invoking reporting server web services".

WFD-133529, 3109039 — If you configured the parameters for a report while another report was running, confirming the "Report is complete notification" closed the notification, but this also closed the report parameters panel, requiring you to reconfigure the second report you wished to run.

WFD-133378, 3108303 — The system transposed dates in the Attestation workflow from a DD/MM/YYYY format to MM/DD/YYYY.

WFD-133230, 3103348 — In Branding (Application Setup > Common Setup > Branding), if the Navigation bar Background Color 1 was configured to be lighter than Background Color 2, the system did not properly render the gradient, and a visible line would appear between the navigation bar and the bottom portion of the header.

WFD-132751, INC3705574 — Business processes failed with a "java.net.SocketException: Socket Closed" error during periods of high rates of requests. A retry mechanism was implemented that resolves the Socket Connection Closed exceptions.

WFD-132450, 3066763 — The Calendar Form type used in some workflows incorrectly offset days displayed in the calendar picker by one day when the locale policy specified the First Day of the Week as Monday instead of the default (Sunday).

WFD-132058, 3036070 — In Application Setup > Access Profiles > Data Access Profiles > Reports, when attempting to change the Label and Description and then saving, the system indicated the change was saved but it was not saved.

WFD-131910, 3056196 — When using hyperfinds that returned employees with specific accrual profiles and hours worked within a certain range, the system displayed an Internal Server Error.

WFD-130233, 3031380 — The Swedish on the InTouch DX used "Id" instead of the correct "ID".

WFD-128959, INC3613211 — 504 Gateway Time-Out errors could occur for reports when the number of active requests was high. A database patch and process memory caps resolved this issue.

WFD-127211, 2958745 — When opening the Employee Summary with a hyperfind that had a large number of employees, the data took a long time to load and sometimes an internal server error was received.

WFD-125924, 2894949 — When a different user logged in to the mobile app on the same device, the system displayed this error:

"Not Authorized The requested resource requires user authorization."

This error occurred only on devices running iOS.

WFD-125271 — The Datasource and Clientcontext tables for auditing had duplicate records.

WFD-119962, 2800561 — When a Super User impersonated an employee and made edits to a timecard, the Audits tab showed the name of the employee - as if the employee made the edits - instead of the Super User who made the edit. Now, the Audit shows the Super User rather than the employee.

WFD-116490, 02658026, 02727467 — Managers could not enter time off for employees who had a hire date in the future if their employee group was any other group than "Employee Group With All Org Groups".

## **Scheduling**

WFD-137662, 3177929 — When managers used Advanced Sort in the Schedule Planner to sort by a procedure set, the sort results did not display in alphabetical order as expected.

WFD-137423, 3205570 — When scrolling horizontally in the Schedule Audit tab, the rows in the table shifted down instead of remaining in place, which prevented managers from seeing the details for the intended row.

WFD-137419, 3181220 — Some reports and dataviews did not include all the Skills and Certifications information for employees that was configured in their People Record.

WFD-137404, 3180979 — When a new workload pattern was created with the End Date set to Forever, the pattern was instead only extended for the date range selected in the Workload Planner.

WFD-137068, 3197019 — When the metric that calculated the total scheduled hours amount for all jobs at the store level was selected in the Metrics tab, an Internal Server Error occurred.

WFD-136823, 3178445 — When employees loaded their My Calendar using the link they received in the Schedule Posting email notification, the period that loaded was the default period that was configured in the Calendar setup and not the posted period as expected.

WFD-136745, 3095387 — The Cancel button in the Control Center was not enabled for Request to Cover notifications with Submitted status, which prevented employees from cancelling requests.

WFD-136636, 3179495 — When a schedule rule was used to ensure minor employees did not work past 7 PM, but a minor had a shift scheduled for 9 PM, the day divide rule that started at 9 PM overrode the minor rule and the minor's shift was incorrectly allowed to be saved.

WFD-136441, 03179718, 03222680 — In Schedule Planner, cancelling a time-off request (TOR) in a signed off pay period did not restore the schedule to all days in the span of time associated with the TOR.

WFD-136048, 3175290 — On the Metrics tab, open shift hours were displayed for an open shift that did not exist in the Schedule Planner.

WFD-136044, 3174391 — When a schedule pattern was added to a selected number of employees which exceeded the maximum threshold, the pattern did not get added and there was no error message displayed to explain the issue to the manager.

WFD-136002, 3170406 — When a schedule was modified and had No-Save rule violations, managers were still allowed to save the schedule.

WFD-135989, 3164708 — In People Information > Scheduling > Schedule Rule Overrides, there was not an option to select the configured Schedule Event Rule to override it.

WFD-135944, 3159651 — When managers selected Enter Time Off for an employee, the list of Request Subtype Pay Code categories did not display alphanumerically as expected.

WFD-135837, 3148938 — The Coverage Daily - Weekly report was incorrectly showing data with two decimal places when previously the report had correctly shown data as whole numbers.

WFD-135682, 3154671 — For inactive employees who were assigned a schedule pattern, deleting a shift from the employee's schedule and then setting the employee status to Active resulted in the shift erroneously being added back to the employee's schedule.

With this fix, two new settings were added to the Shift Builder Criteria setup. By default, both settings are set to Yes.

- Re-rollout for employees previously inactive When set to Yes, assigned patterns are rolled out again for previously inactive employees when their Employment Status changes to Active.
- Re-rollout for employees previously terminated When set to Yes, assigned patterns are rolled out again for previously terminated employees when their Employment Status changes to Active.

For organizations that make changes to inactive or terminated employee schedules before the employees are reactivated, it is recommended that these settings be set to No to prevent losing your changes.

WFD-135673, 3163672 – The system displayed this message when trying to access calendar profiles: "The ESSCalendar settings was not found with given reference [3004002]".

WFD-135671, 3142860 — A Schedule Audit dataview took longer than expected to load and then timed out with an Internal Server Error.

WFD-135412, 3152871 — The Update Schedule for MultipleEmployees (POST

/v1/scheduling/schedule/multi\_update) API operation incorrectly returned a WCO-115003 error when creating multiple scheduled pay code edits.

WFD-135395, 3153014 — When a manager with a locale setting of German attempted to edit a Shift Pattern Template, the following error occurred:

"The billing code edit template ID should not be set. The billing code edit template name should not be specified. The billing code of the billing code edit template is invalid."

WFD-135343, 2842861 — Employees received this error when submitting time off:

Error The domain and event type defined in the control center notification mapping is invalid for notification with name: Time Off Request - Reminder

WFD-135334, 3055803 — In the Schedule Planner, the amount of hours for some employees who had contract hours was incorrect, although their Timecard showed the correct values.

WFD-135319, 3153280 — When a manager added a Schedule Tag to an employee's schedule, the following error occurred:

"Error: Some Unknown Error Occurred. Error Details Not Available."

WFD-134640, 3137885 — When data was transferred using the Setup Data Manager, the transfer failed with the error "Generic System Exception".

WFD-134635, 3135689 — Employees were not displayed in a team list when the team definition start date was on or prior to the current date, and the employee assignment to the schedule group was after the team's start date.

WFD-134557, 3134191 — When a manager selected a split shift while editing the Schedule in Table View, and then subsequently clicked inside another cell, the entire row of shifts no longer displayed.

WFD-134551, 3134314 - The Update Schedule (POST /v1/scheduling/schedule) API operation intermittently threw incorrect errors when adding pay codes to the schedule.

WFD-134539, 3132927 — When some employees were selected in the Schedule Planner and then managers accessed the Audit tab, the following error displayed:

"Error: The following leave case could not be found: 4744."

WFD-134352, 3125706 — In the Schedule Planner, a small empty square displayed on swapped shifts instead of the appropriate Swap Shift icon.

WFD-134273, 3118299 — When managers toggled between the Schedule Planner and People Information, the cells in the Schedule Planner became misaligned.

WFD-134180, 03123650, 03126005 — When cancelling a time-off request from the Task area of Control Center, the system displayed this error:

WFP-101091 Error occurred while executing business process template: DocumentAttachment\_v1.

WFD-134179, 3123050 — When editing an availability pattern, the system displayed this error:

A problem occurred while saving the availability pattern. See logs for more information.
#### WFD-133834, 03118988, 03178685 — After R8 Update 2, the Update Schedule (POST

/v1/scheduling/schedule) API operation intermittently threw a WFS-102409 error when updating a pay code edit.

WFD-133689, 3105998 — When logged on to the mobile app, the My Schedule tile displayed an 'Invalid date' message when a pay code had been added to a shift.

WFD-133394,3107163 — In the Schedule Planner, open shifts were displaying as pink instead of white with a red border, which is how they had displayed in previous releases.

WFD-133024, 3101667 — Managers access to School Calendars was not restricted to those calendars selected in their associated School Calendar Profile.

WFD-132982, 3082415 — The Daily Staffing dataview was displaying the incorrect Work Rule for employees, which resulted in inaccurate reporting when determining the Work Rule that was applied to a worked shift.

WFD-132889, 3095756 — When switching between employees in People Information, the information for Minor Rules and School Calendar did not refresh and was not accurately reflected for the employee being viewed.

WFD-132760, 3080439 — The system erroneously allowed an Overtime Rule that was in use to be deleted, which resulted in the following error when the Schedule Planner was loaded:

"Error Some Unknown Error Occurred. Error Details Not Available"

WFD-132401, 3081898 — Time Off Request Hours in the Schedule did not update when the employee changes Employment Term (Contract Hours). However, the Hours against the Pay code was correct in the timecard and reflected the new contract hours.

WFD-132255, 3074361 – The system did not prevent users from assigning a site to more than one Location Profile at a time, which caused potential issues with Predictive Scheduling compliance and premiums not being paid.

WFD-131982, 3064720 — When the same Location Profile configuration was being edited by two different users and one of them attempted to save their changes, the error message "Could not update the settings in the database. Contact your system administrator" displayed, which did not provide information about why the changes could not be saved.

WFD-131979, 3072804 — In the Location Schedule - Weekly report, there was an issue with the report format that caused the shift labels to be truncated.

WFD-131726, 3058040 — On the Metrics tab, the Open Shifts Count indicator displayed a different number of open shifts than what was correctly shown in the Schedule Planner.

WFD-131577 — When the Schedule Planner included a shift that had a user-entered cost center transfer, and the cost center for the shift's location was then changed to match the cost center currently on the shift, the cost center was removed from the shift after the shift was subsequently edited.

WFD-131183, 3048216 — When a manager attempted to edit or delete an employee's shift that had a transfer with a cost center that the manager did not have access to, they received an error message that did not adequately explain how they could correct the issue.

WFD-130742, 3040886 — The value entered for the Amount on the Hours tab in Schedule Rule Sets changed after the rule set was saved.

WFD-130379, 2984247 — When a schedule was generated in the Schedule Planner, shifts were not generated for the entire time span for the workload pattern and open shifts were not generated as expected.

WFD-129926, 2956569 — When an employee was selected in the Timecard and then the hyperfind was changed to one for multiple employees, using the GoTo menu to navigate to the Schedule Planner resulted in the schedule being loaded without highlighting the selected employee.

WFD-129594, 3009402 — When a Cascading Pay Code that included two separate policies was added to the Schedule Planner for a Contract Day, the hours displayed in the Schedule Planner were not as expected.

WFD-129459 — When a user or a manager with approval access to requests for an employee approves a request, a notification along with a calendar invite (an .ics file) should be sent to the "reports to" manager. See also: DSCHED-305.

WFD-129156, 3001776 — Users with view-only schedule access could cancel approved time-off requests for non-direct reports.

WFD-126801, 02932038 ,03003142, 03186503 — The data in the Scheduled Total Hours column was not updated after changes made to the Schedule Planner were saved. The data only updated correctly when the Schedule Planner was refreshed or if another manager viewed the schedule in another session.

WFD-126135, 2932113 — Some database queries were reported as taking an unexpectedly long time to run.

WFD-127768, 2972175 — When a manager attempted to delegate authority to another manager, the error "Operation not permitted" occurred, even though the delegating manager had the appropriate access configured correctly.

WFD-124293, 2815303 — After a procedure set was run in the Call List, when a manager selected View Details for a specific employee, only a subset of their proficiencies that were specified in People Information were displayed.

WFD-121441, 2832042 — Enhanced the Retrieve Time Off Requests as Manager (POST /v1/scheduling/timeoff/multi\_read) API operation to allow the caller to pass a Hyperfind query in the request payload.

WFD-115282, 2640590 – Availability patterns were erroneously being duplicated for multiple employees.

# **Timkeeping**

WFD-139148, 3243036 — Enhanced the Retrieve Timecard Data for Multiple Employees (POST /v1/timekeeping/timecard\_metrics/multi\_read) API operation to add ISR\_DAILY and ISR\_SUMMARY as possible values for the select request property.

WFD-138725, 03219829, 03239570 — An accrual limit that was configured to be enforced for one day was instead enforced for an entire year.

WFD-138275, 3221287 — When configuring a Pay Rule with the "Prepopulate project timecards with transfers used in the previous pay period" option selected, after saving (with "Update this version") and then reopening the pay rule, the option was no longer selected.

WFD-137995, 3215278 — The wrong time zone was used for effective dated work rules, so that the rules were implemented in the middle of the day instead of the first minute of the day.

WFD-137833, 320457 — The Retrieve Timecard Data for Multiple Employees (POST /v1/timekeeping/timecard metrics/multi read) API operation threw an HTTP status code 404 error when it encountered certain improperly configured pay codes.

WFD-137756,03206876, 03248325 — In the timecard Accruals add-on, the amounts for money-based accrual codes was incorrect for the Year to Date Taken and Planned Takings columns.

WFD-137669, 3210870 - In People Information > Timekeeping > Timekeeper, the Adjustment Rule section was missing and after a few minutes an Internal Server Error appeared.

WFD-137657, 3193230 — Enhanced the snapshotDate and snapshotDateTime property descriptions to clearly state which API operations accept these properties in their request payloads.

WFD-137656, 3201468 – In the timecard, employees were able to manually edit work rule transfers that were not in their Work Rule Data Access profile.

WFD-137027, 3177356 — When shift profiles were configured as "Less Than or Equal To 4 Hours" and "Greater Than 4 Hours", if the employee punched out and the shift totaled exactly 4 hours, Attestation did not generate

predictive scheduling tags for those shifts as expected.

WFD-136861, 3187801 — In rare circumstances, the Retrieve Timecard Data for Multiple Employees (POST /v1/timekeeping/timecard metrics/multi read) API operation would omit the Accrual Summary and the Daily Summary from the response.

WFD-136762, 3159655 — In certain circumstances, the Retrieve Punches in Real Time (POST /v1/timekeeping/punches/apply\_read) API operation did not return the correct override type for a punch. WFD-136438, 31776645 — The My Timecard tile showed Exceptions, but was missing Actual Hours and Scheduled Hours.

WFD-136383, INC3866144 — Some employees were excluded from totalization.

WFD-136318, 3147276 — In the timecard, the Last Edit Date in the Punch Actions glance showed the wrong date if the edit was made after 7 pm EST.

WFD-136256, 3146116 — Some managers were not able to access Group Edit Results.

WFD-136252, INC3862003 — Two employees were excluded from totalization with the following error message:

"An unexpected non-SQL system error has occurred. Please contact your system administrator. The system log file may have more detailed information that will be required to troubleshoot this issue."

WFD-136211, 3171007 — A manager that had access to remove all approvals from a timecard received an "Access Denied" error when selecting Remove all Approvals from a dataview.

WFD-136166, 3175583 – The Retrieve Timecards as Manager (POST /v1/timekeeping/timecard/multi read) API operation did not return overtime details when the request payload select property contained OVERTIME\_DETAILS.

WFD-136106, INC3855534 — Totalization for one employee did not complete and after one hour was still not complete.

WFD-135777, INC3845449 — 25 employees were excluded from totalization.

WFD-135695, 3146967 — When attempting to run a dataview with a specific hyperfind and a date range of 365 days, an Internal Server Error was received.

WFD-135421, 3158911 — The Retrieve All Work Rules (GET /v1/timekeeping/setup/full\_work\_rules) API operation did not return Rest Between Shift rules in the response.

WFD-135250, 3110099 — A Bonus Deduction Rule did not consistently apply deductions.

WFD-134877, 3135307 — Enhanced the Apply Updates to Accrual Balances for Multiple Employees (POST /v1/timekeeping/accruals/updates) API operation to include a formatForTransactionAssistant request property to allow the transaction assistant to better parse this operation's partial success responses.

WFD-134839, 3027505 — The automatic payout of an accrual grant appeared incorrectly in the timecard with an Amount of 0.00. When viewing Rule Analysis for the Paycode Edit, the Amount also appeared incorrectly as 0.00 but the Paycode Amount appeared correctly as 0.50.

WFD-134834, INC3806974 — One employee did not complete totalization.

WFD-134812, 3130192 — When an administrator attempted to perform a group edit for six employees to enable edits, a message was received that indicated edits were already enabled.

WFD-134804, INC3804950 — Some employees were excluded from totalization, even after resubmitting them.

WFD-134803, 3116641 — The attestation workflow was initiated even when the correct worked time condition was not met.

WFD-134712, 3139094 — The People Import process sometimes failed and the system displayed the following error:

"An internal server error occurred when retrieving profile resources"

WFD-134645, 3116858 — When partial overtime was denied at the beginning of an unscheduled shift, the hours in the shift did not count towards the employee's overtime limit.

WFD-134629, 3137311 — The orderBy property was incorrectly displayed in the following API operations' request payloads: (WFD-134629)

- Retrieve Timecard Data for Multiple Employees (POST /v1/timekeeping/timecard metrics/multi\_read)
- Retrieve Timecards as Manager (POST /v1/timekeeping/timecard/multi\_read)
- Retrieve Timecards as Employee (POST /v1/timekeeping/employee\_timecard/multi\_read)

WFD-134387, INC3789558 — One employee was excluded from totalization.

WFD-134320, INC3784792 — One employee was excluded from totalization.

WFD-134213, INC3782310 — One contract employee was excluded from totalization.

WFD-134158, 3118541 — Two employees that had the same pay rule had different edit options for scheduled paycodes in the timecard - one could edit the paycodes and the other could not.

WFD-133934, 3117011 — When configuring the system, it took a long time for many of the building blocks, such as Pay Codes, Work Rules, Pay Rules and Accrual Polices, to load.

WFD-133854, 3102958 — A day paycode that was available for selection in the hourly timecard was not available in the project timecard.

WFD-133845, 3114232 — In a timecard, after enabling edits and adding a paycode the following error message was received:

"A System Error was encountered during CT Call"

WFD-133701, 3110598 – When running the Accrual Detail Report some data appeared incorrectly. Half day takings displayed as -0.47 when they should have been -0.50, and full day takings displayed as either -0.81 or -0.94 when they should have been -1.00.

WFD-133626, 3115629 — When specifying an Attestation condition, if you set the Condition Type field to Periodic and the Condition Operator to 'Has not been answered in x number of minutes / days', the system incorrectly displayed the Hide Positive Value textbox.

WFD-133428, 3086674 — In a timecard, after adding a paycode edit on a holiday, the holiday credit intermittently changed to zero, but returned to the correct value when the timecard was manually refreshed. WFD-133422, 3107413 — When editing a schedule from the timecard, if the shift crossed the day divide the Edit Schedule panel displayed a scroll bar and the text for Start Time/Start Date and End Time/End Date was overlapping.

WFD-133308, 3085262 — An adjustment rule that was initiated during a transfer was intended to use a money based wage accrual at the actual wage but incorrectly used the base wage instead.

WFD-133025, 3096753 — When performing an accrual payout for an employee that created an overdraft, an error message was received in the timecard to indicate this (as expected). When attempting the same action from a dataview, the error message was not received and the accrual balance became negative.

WFD-132902, 3095506 — When attempting to view an employee's timecard for the Current Pay Period, the following error was received:

"Error A System Error was encountered during CT call"

WFD-132622, 3082656 — The "Pay Code Wage Multiplier" column was not visible in a custom report unless the manager viewing the report had access to view wage information for employees.

WFD-132535, 3084845 — When attempting to approve all overtime from Overtime Group Approvals, an API error message was received.

WFD-132451, 3050478 — An employee with a project timecard received an unexpected unexcused absence on a day when they had a holiday and an on call paycode configured that should have canceled the exception.

WFD-132442, 3087719 — When processing historical corrections on payroll days, some employees became untotalized.

WFD-132428, 3064790 – In the timecard, a holiday paycode that was configured to be visible in the totals columns of the timecard, did not show the totals in the Daily column.

WFD-132358, 3055144 — If Attestation initiated the Fix Missing Punches model, the employee was unable to submit their missing punches, which failed with this error:

WTK-120100 Punch Rejected - No Location Data. None of your punches were saved.

WFD-132215, 3078131 — When opening a timecard for a specific employee with a specific date (January 3, 2022), the Pending Changes panel opened with the following error message:

"Error Breakrule not found for reference: Id: 2"

WFD-132154, 3075539 — When performing a group edit to add a paycode, if a comment or note was added, only some of the timecards were updated and the rest received the following error message:

"An exception has occurred while performing this edit. Try again or please contact your system administrator. The handler for this Group Edit is missing."

#### WFD-132150, 3079620 — The Update Employment Term Versions (POST

/v1/timekeeping/setup/employment\_terms/versions/apply\_upsert) API operation incorrectly threw an error when a valid but null pay code was included in the request payload.

WFD-132056, 03071948, 03095638 — When editing an Adjustment Rule to add a trigger, after selecting Update this Version and then Save & Return, the following error was received:

"Exception: WTK-01281 The trigger sequence numbers must be unique per revision"

WFD-131148, 3051134 - In the timecard, a rule violation incorrectly appeared for a holiday credit when the symbolic timeframe Previous Pay Period was selected.

WFD-131141, 3045248 — When attempting to fix missing punches, the Fix Missing Punches - Current Pay Period Attestation workflow displayed this error if the missing punch occurred on a day with a mid-shift transfer:

Error: This task has failed runtime validation and cannot be completed when locating a punch on day that has multiple transfers.

WFD-129688, 2973901 – In the timecard, when attempting to move an amount from a Vacation paycode to another paycode, a message appeared to indicate the move would cause a negative balance (which was allowed for the employee) and regardless of the option the manager selected from the message (Yes or No) they were returned to the Move Amount panel and the move was not completed.

WFD-129644, 03009183, 03097711 — Payroll processing via payroll export did not complete because one employee was not totalized, even after resubmitting the employee for totalization.

WFD-129520, 3000012 — The Create Time Off Request as Manager (POST /v1/scheduling/timeoff) API operation responded slowly when the request payload did not include a pay code edit from Schedule.

WFD-129433, 3009170 — When an employee punched using the Quick Time Stamp (QTS) Attestation buttons, the system did not correctly record their location and allow or restrict their punch. Instead, the punch resulted in this error:

Punch Rejected - You are outside of the geofence area of this job

WFD-129012, 2992921 — Processing order was not triggered even though there was an hour type configured in the Total Last list for Processing Order.

WFD-127957, 2967155 — Some managers could not edit an approved employee timecard.

WFD-127925, 2965715 — A manager that had the function access control point "Approval in Timecard Editor > Edit data after non account approval by self" set to Disallowed in their profile could not access the Accruals Actions options in the timecard when the employee had approved their own timecard. The Accruals Actions options were available from a dataview.

# UDM

WFD-138508, 3179716 — Employee's with the paycode 'Casual Leave' on their timecard did not see the paycode reflected when viewing Totals from a device.

WFD-138310, 3221851 — When a group of devices was selected for a Update and the action was started manually or through scheduled event, the update sometimes failed and the system displayed the following error:

"Download package building failed for Employees with schedules"

WFD-136520, 3183600 — When entering Activities data, the default value of Per Diem differed between web form and device form.

WFD-135436, 3137048 — Individual profile soft keys could not be edited or deleted in UDM.

WFD-133816, 311,944,503,106,370 — When opening the Employee Summary - Full Dataview, the system displayed the following error:

"WCO-111002 Data Element for given key not found: PEOPLE\_FACE\_ENROLL\_CONSENT\_GIVEN".

WFD-133651, 3018296 — Employee Punches were sometimes rejected at the device with the following error:

"Schedule violation [NGT 05-1 (114)] Your punch interpretation rule is set for simple schedules, but you are not assigned to a valid schedule. Provide your manager with the error code that follows."

WFD-133106, 3096369 — When using View Schedules online at an InTouch 9000\9100 clock, the display did not show paycodes that had been assigned for a specific day.

WFD-129768, 3018559 — The UDM dashboard was not showing the Biometric Pod sensors for DX devices (both UKG Touch ID Plus or TouchFree ID).

### UltiPro

WFD-137670, 03210466, 03215105 — HCM Standard Profiles for timekeeping could not be imported from CSV files, and error messages indicated that the file type was not valid.

WFD-136212, 3172937 — HCM Standard Profiles for Leave were not uploaded. Changes to the handling of employee numbers and names resolved the issue. Attendance and Leave profiles can be uploaded now.

WFD-135822 — Paycodes for which UKG Pro and Dimensions integration users did not have permissions displayed on the Payroll Paycode Mapping edit/create dropdown list.

Security has now been enhanced for the Payroll Code - Paycode mapping page. To support this enhancement, system administrator personas are now required to have access to the Pay Codes, Work Rules, Contributing Shift Rule, and Scheduled Hours Type GDAPs before they can add a paycode or edit mappings. (Previously only Pay Codes was required.)

# International and customization considerations

Besides US English, UKG Dimensions provides translation of the application into the following additional languages:

- Castilian Spanish
- $\cdot$  Czech

**1** Note: UKG Dimensions supports Czech. However, the Kronos 4500 device, which is compatible with UKG Dimensions, does not support Czech.

- $\bullet$  Dutch
- French
- French Canadian
- German
- Japanese
- Polish
- Spanish (Mexico)
- Swedish
- UK English

To change the user interface to one of these languages:

- 1. Go to Administration > Application Setup from the Main Menu.
- 2. From the Application Setup page, select System Configuration > Locale Policy. The Locale Policy page contains regional settings (language locale, date format, number format, and currency format) that can be assigned as the tenant default or to individual users. The users' settings take precedence over the default setting for the tenant default settings. Users see the user interface in the language and regional settings assigned to them in their locale policy. The locale policy is assigned to users in People Information.

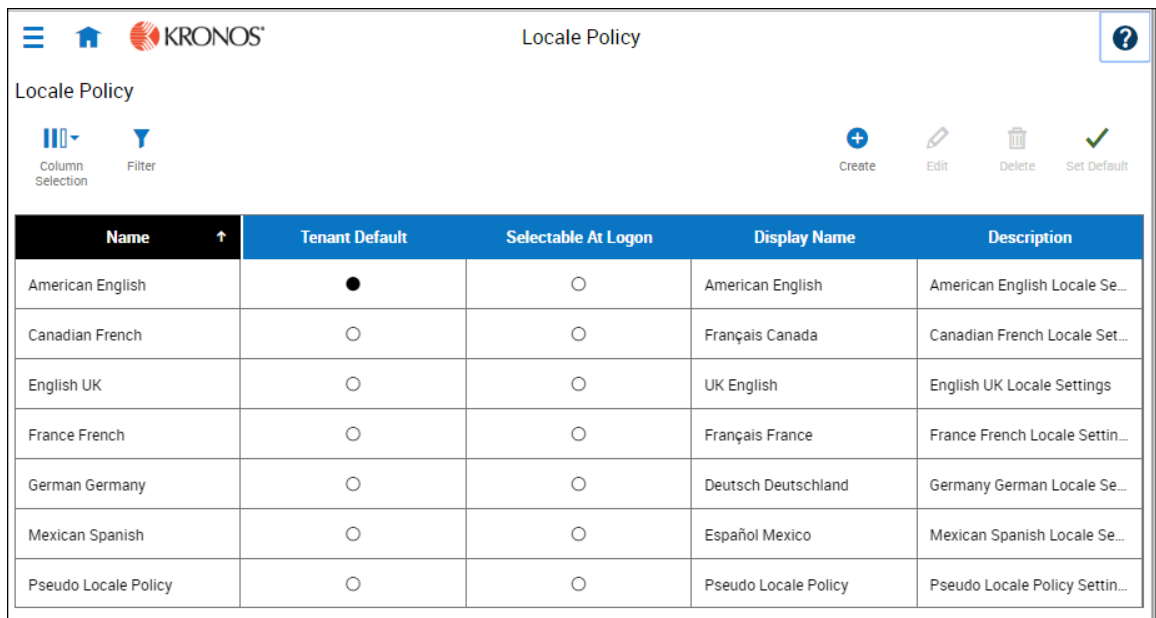

- 3. To change the default setting, select one of the listed languages in the Tenant Default column.
- 4. To have one or more languages selectable from the logon page, select the applicable languages from the Selectable at Logon column.

Users can then change their locale profile by clicking one of the options on the logon screen. The new locale profile is valid only during the logon session.

- 5. To assign different languages for people to select at logon:
	- a. Go to Maintenance > People Information from the Main Menu.
	- b. Select Access Profiles and then select a Locale Policy from the Locale Policy drop-down list.

#### Translation and customization

In addition to the translations provided, you can translate and customize the user interface using a language or terminology that is familiar to your users. From the Translation Support - Locale Support page, you can:

- Extract, customize and import text strings used by the user interface.
- Extract the text strings to Excel.
- <sup>l</sup> Extract text strings from selected domains of the product (for example, Timekeeping, Scheduling).
- Extract text strings in their context (for example, exceptions).
- Use find and replace functionality when editing individual property files.

For example, you want to change the name of "Employee Timecards" to "Associates Timecards."

- 1. On the Translation Support Locale page:
	- a. Select English as the baseline language and specify the United States as the country.
	- b. Select the Timekeeping domain and then select the wtk\_web-timekeeping\_timecard\_ strings.properties group.
	- c. Click Export.
- 2. Open the downloaded en US.xls file and locate the html5.timecard.pages.title key, then enter Associates Timecards in the TRANSLATED\_VALUE column and save the file.
- 3. On the Translation Support Locale page, click Import, then click Choose File and locate the en US.xls file in the download folder. Click Upload.
- 4. Navigate to the Employee Timecards page, and verify that the title is now Associates Timecards.

# Translation Language setting

The Language drop-down on the Translation - User Interface page and on the Translation - Setup Data page includes all languages, enabling you to select any language as the baseline and ensures that the UI will be 100% translated.

# Implementation considerations

Because UKG Dimensions is hosted in the cloud, implementation considerations are minimal, but you should be aware of the following.

- UKG Dimensions [device-specific](#page-85-0) support on page 86
- UKG Dimensions supported [data-collection](#page-86-0) devices (terminals) on page 87
- Use UKG [Dimensions](#page-87-0) from the keyboard or screen reader on page 88
- [Homepage](#page-90-0) wallpaper on page 91
- <span id="page-85-0"></span>• Enhanced Branding [Capabilities](#page-91-0) on page 92

#### UKG Dimensions device-specific support

UKG Dimensions can be accessed through browsers on desktop and laptop computers as well as through tablets and mobile devices such as smartphones.

### Desktop requirements

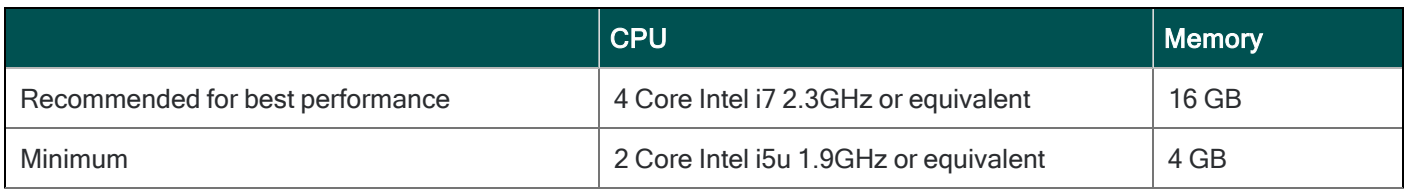

### Browser support by operating system

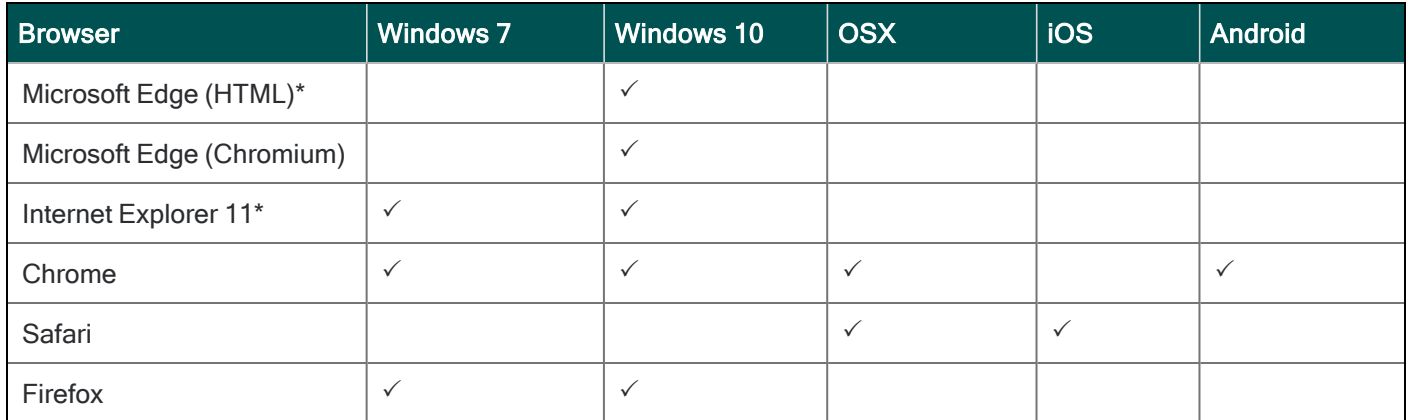

\*For these browsers, "https://\*.mykronos.com" must be added to the browsers Trusted Sites setting.

### Mobile app: minimum operating system support

- Android OS
	- Phones and tablets with Google Services support version 6 or greater
	- Zebra devices (TC51/TC52) with Google Services Support version 6 or greater
- iOS
	- iPad and iPhone: iOS version 12 or greater
- iPadOS
	- iPadOS version 12 or greater

### <span id="page-86-0"></span>UKG Dimensions supported data-collection devices (terminals)

UKG Dimensions supports the following devices:

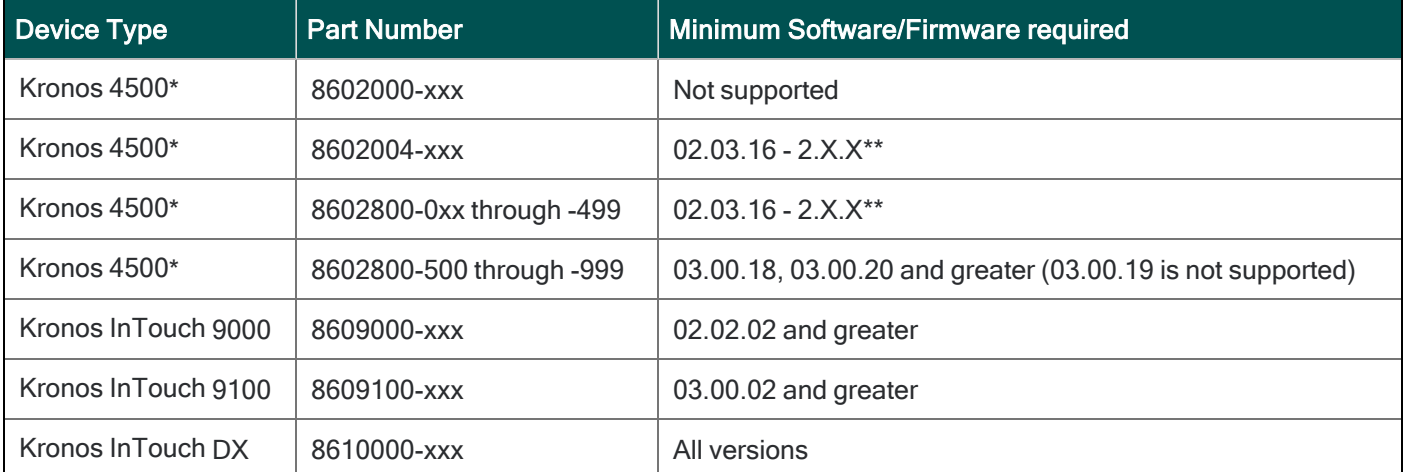

\* The Kronos 4500 devices do not support the Gaming solution.

Also note that while UKG Dimensions supports Czech, the Kronos 4500 device, which is compatible with UKG Dimensions, does not support Czech.

\*\*Server Initiated Communication via VPN Required.

**C** Note: For customers migrating clocks from UKG Workforce Central to UKG Dimensions, it is required to update the clock to the latest version of Firmware that is available.

### <span id="page-87-0"></span>Use UKG Dimensions from the keyboard or screen reader

UKG Dimensions can be accessed from the keyboard or a Non-Visual Desktop Access (NVDA) screen reader. The online help includes component-specific guidelines.

### General components

The UKG Dimensions user interface contains a number of elements and controls. Accessibility recommendations include the following:

- Glances Press the spacebar on a cell within timecard, Dataviews, leave and attendance, and scheduling to access a glance. You can use this option as an alternative to navigating from the action bar above the grid.
- Grids When navigating through the grids, press the up-arrow key when in the first cell in the first row followed by Shift + Tab to exit the grid so you can access other components.
- Slide-out panels For the best results with NVDA, access form elements and activate secondary slideout panels, tab through the slide-out panels in focus mode and access read-only content in browse mode.

Note that in some slide-out panels, using the Tab key (instead of arrow keys) to navigate through a list is the only way to select one or more options. Also, some radio buttons and check boxes can only be accessed using the Tab key, which will automatically populate the selection.

- $\degree$  Combo boxes Some combo boxes within slide-out panels can only be opened using the Enter key and options can be selected by using arrow or tab keys and pressing Enter to collapse the list.
- $\degree$  Check boxes You can navigate some check boxes and radio buttons by pressing either the Tab or arrow keys and using space to select and unselect options on slide-out panels.
- Hyperfind When selecting locations in a Hyperfind, press the left arrow when focused on the dropdown list to delete a selection.
- Drop-down menus On some drop down menus, there is a column header that is announced as a button when using NVDA; however, this is not an actionable element.

### Refine slide-out panels

- The best way to filter, group, or calculate information when using NVDA is to press space or Enter on the Refine button.
- Press Tab to access the tab index of filtering types and use the left and right arrow keys to select.
- Press Tab to access the Search input field.
- Press Tab to access the list of filtering options.
- Use the up and down arrow keys to progress through the list of filtering options.
- Press space to expand the accordion options.
- Press Tab to access the options list and use arrow keys and press Enter to select and collapse the accordion.
- Press Tab to access the Cancel and Apply buttons and press space or Enter to modify a Dataview.
- **ID** Note: There might be only one filter type on some Refine panels. The Delete button clears the last filter applied; this is not announced by NVDA.

# Information access

When tabbing through the column headers of the Dataview Library, the submenus contain options that can sort or calculate. When you select the sum or average options, the result appears on the column header title area. Press Shift + Tab to access this information.

**1** Note: NVDA may announce currency and time as it is displayed on the screen along with the column header title to indicate amount designation.

# Leave and attendance

The View button located on the My Calendar and Calendar from the Attendance details page can be activated with only the Enter key and tabbing to navigate to the view options.

# Scheduling

The View button, which is located on the My Information > My Calendar and Calendar from the Scheduling page, can be activated only with the Enter key and tabbing to navigate to the view options.

For optimum NVDA or keyboard results, access schedules in table view by pressing space or Enter on the Table View button

**ID Note:** The current view is not announced when using NVDA. If the button for switching views says "table view," the inaccessible Gantt view is currently being displayed. Press space on this button to display the accessible table view; the button will say "Gantt view."

When tabbing through the week day column heads within the Schedule Planner grid, tabbing leads to the first shift within the table instead of the first column or check boxes or the second column of employee names. Use the left arrow to access this information.

When you are in the employee name column, press the left arrow to select or unselect all rows. Pressing the right arrow navigates back to the employee name column header and submenu.

When activating the Quick Action button, press Shift + Tab to navigate to the first option in the list that appears to the left of this button.

**1** Note: The Quick Actions menu and application to schedule shifts is not currently recommended when using NVDA. Using the glance menus while in the Schedule Planner grid accomplishes the same tasks.

When accessing events and requests in My Calendar or the calendar in general, the events and requests sometimes display the hour amount before the information and the hour amount after the actual event/request content. If using NVDA, these hour totals may be announced as times.

### Swap shift slideout panel

- 1. From the Main Menu, go to My Information> My Calendar.
- 2. Tab to the New Request button on the action bar.
- 3. Select Swap to activate the Request Shift Swap slideout panel.
- 4. Select Swap Auto Approve or Swap Manager Approve.
- 5. Tab to Apply to open a secondary slider
- 6. If you are using NVDA, switch to browse mode to select a shift by using the tab and arrow keys or by pressing H to get to day headings from the list of options
	- **1** Note: There are two buttons that can be selected. One button contains the shift duration and the other button contains details about the shift. Tab to OK to escape out of the Shift details button to return to the Select Shift slideout panel.
- 7. Select a shift by pressing space on the Shift Duration button. A secondary panel opens that contains a Comment button and a listing of available shifts to swap. There is also a drop down to select specific employees.
- 8. Press space on the desired Shift Duration button to automatically place focus on the Submit button and then press **Enter**. A slideout panel containing the details of the request is displayed. You can cancel by pressing **Enter** on the **Cancel Request** button or you can confirm the request by pressing the OK button, which closes the slideout panel
- 9. The employee whose shift was selected will see a notification in the Control Center where it can be approved or refused.
- **ID** Note: Press Cancel or Escape at any time during the request process to close out of this panel.

#### Timekeeping

For the best results with NVDA, you access the timecard in list view. The Accruals and Totals add-ons also display in a list view if this view is selected.

Use the Tab key to navigate through the list and press space or **Enter** on the **More Details** button to open a side panel that contains detailed information pertaining to the specific employee and date.

**T** Note: NVDA announces time and hours the same especially when using the 24-hour clock.

#### Additional accessibility notes

Hyperfind selector – Except for the button associated with the ad hoc option, you can access the Hyperfind selector using the keyboard with NVDA. Currently, the Hyperfind editor that can be accessed from the Hyperfind selector is not optimized for NVDA and keyboard users.

People Information — The People Information component is not recommended for use with NVDA at this time.

<span id="page-90-0"></span>Schedule Planner — The Schedule Planner grid is not currently announcing row and column headers when using NVDA. Using the arrow keys is the best method for accessing this grid.

#### Homepage wallpaper

Change the homepage wallpaper – you can now change the background image which appears on the homepage.

From the Main Menu, and Administration > Application Setup > Common Setup > Branding, the following default value has been added:

Wallpaper – The Wallpaper will support a maximum file size of 1 Mb. There is no maximum height or width. The supported file types are JPG and GIF.

### <span id="page-91-0"></span>Enhanced Branding Capabilities

In addition to adding a logo and wallpaper background image, companies can now customize the colors used in the Main Menu as well as the page header. Specifically, the UI branding functionality (Administration > System Settings > Common Setup > Branding) has been enhanced for the following:

• Main Menu – Administrators can change the background color and label color. They can also change the label color when the user's mouse hovers over it and when the user selects it.

• Header – Administrators can change the color of the background, text, and icons as well as the color of the icon when the user's mouse hovers over it or selects it. They can also change the color of disabled icons and the color of the number of notifications.